Security Configurations in LAN and WAN (DSL) with SCALANCE S61x Modules and the Softnet Security Client

**Industrial Security**

**Application Description March 2010**

# Applications & Tools

Answers for industry.

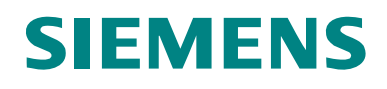

#### **Industry Automation and Drives Technologies Service & Support Portal**

This article is taken from the Service Portal of Siemens AG, Industry Automation and Drives Technologies. The following link takes you directly to the download page of this document.

<http://support.automation.siemens.com/WW/view/en/27043887>

If you have any questions about this document, please contact us at the following e-mail address:

[online-support.automation@siemens.com](mailto:online-support.automation@siemens.com)

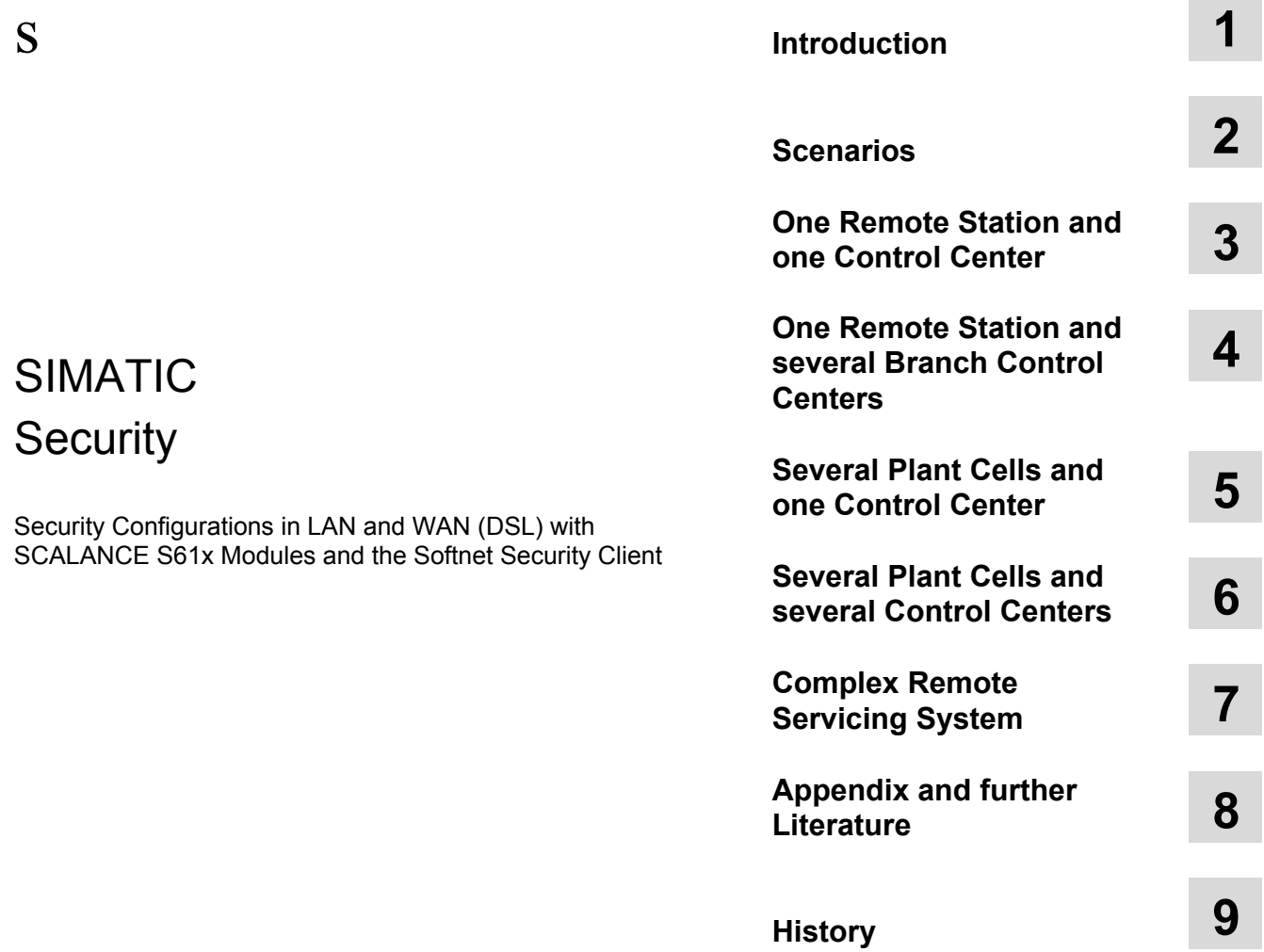

 $\sim$ 

۰

## <span id="page-3-0"></span>**Warranty and Liability**

**Note** The application examples are not binding and do not claim to be complete regarding configuration, equipment and any eventuality. The application examples do not represent customer-specific solutions. They are only intended to provide support for typical applications. You are responsible for ensuring that the described products are used correctly. These application examples do not relieve you of the responsibility to use sound practices in application, installation, operation and maintenance. When using these Application Examples, you recognize that we cannot be made liable for any damage/claims beyond the liability clause described. We reserve the right to make changes to these Application Examples at any time without prior notice. If there are any deviations between the recommendations provided in this application example and other Siemens publications – e.g. Catalogs – the contents of the other documents have priority.

We accept no liability for information contained in this document.

Any claims against us – based on whatever legal reason – resulting from the use of the examples, information, programs, engineering and performance data etc., described in this Application Example shall be excluded. Such an exclusion shall not apply in the case of mandatory liability, e.g. under the German Product Liability Act ("Produkthaftungsgesetz"), in case of intent, gross negligence, or injury of life, body or health, guarantee for the quality of a product, fraudulent concealment of a deficiency or breach of a condition which goes to the root of the contract ("wesentliche Vertragspflichten"). However, claims arising from a breach of a condition which goes to the root of the contract shall be limited to the foreseeable damage which is intrinsic to the contract, unless caused by intent or gross negligence or based on mandatory liability for injury of life, body or health. The above provisions do not imply a change in the burden of proof to your detriment.

It is not permissible to transfer or copy these Application Examples or excerpts thereof without express authorization from Siemens Industry Sector.

## **Table of Contents**

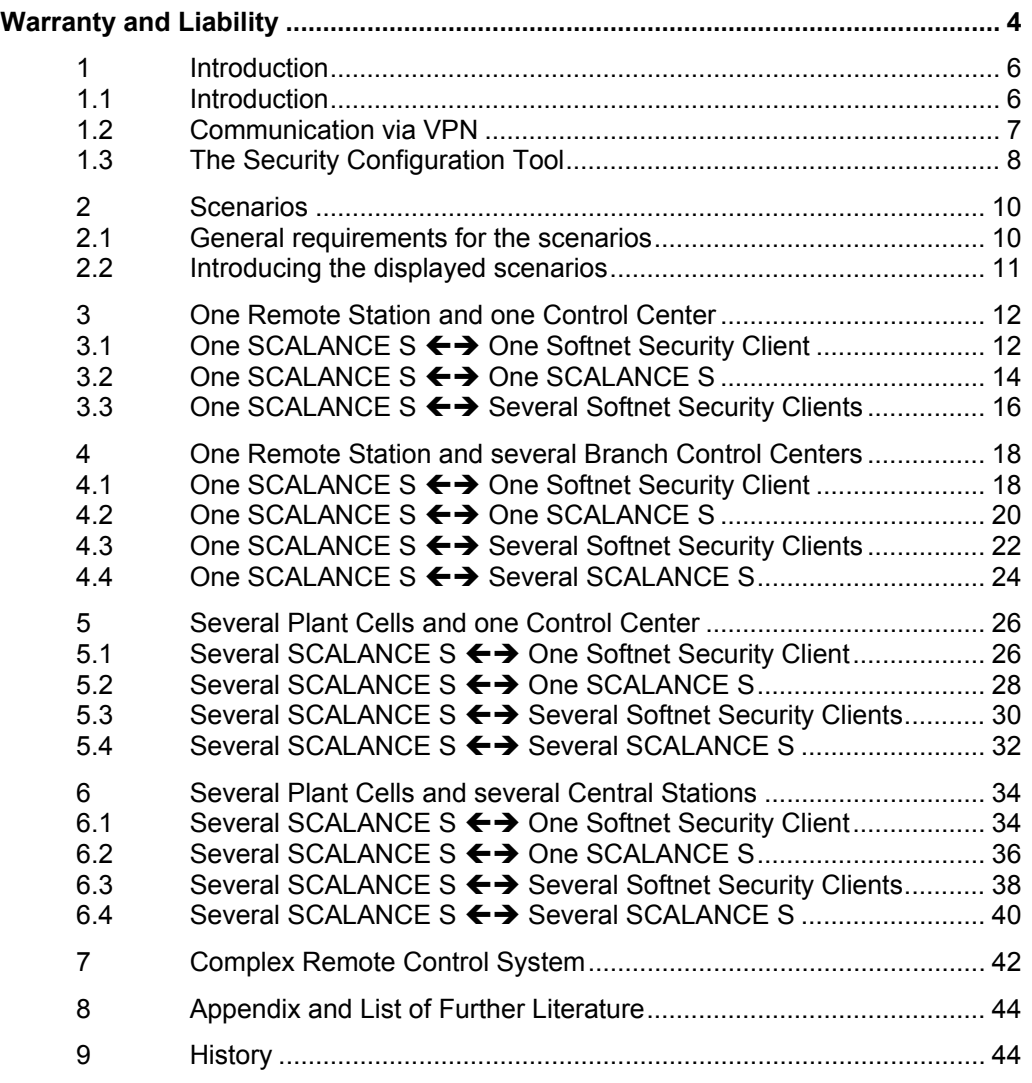

## <span id="page-5-0"></span>**1 Introduction**

### <span id="page-5-1"></span>**1.1 Introduction**

#### **Overview**

This document gives an overview of the different practicable configurations when using the major SIMATIC NET security products.

The use case associated with each scenario is described as well as the advantages and drawbacks of this constellation.

#### **Restriction**

This document is limited to the **secure VPN communication** via local networks or the Internet with DSL.

Only the **SCALANCE S modules** and the **Softnet Security Client** from the SIMATIC NET Security product range are used.

The chapter "Scenarios" lists only a selection of practicable constellations; it does not claim to be complete.

A **complete** overview of the topic "Security with SIMATIC NET" is given in the document 27043887 Security SIMATIC\_NET.pdf located on the same html page as this document.

<http://support.automation.siemens.com/WW/view/en/27043887>

### <span id="page-6-0"></span>**1.2 Communication via VPN**

Communication in all scenarios takes place between one or more control center(s) and one or more manufacturing cells. The data are transmitted in encrypted form over one or more VPN tunnel(s).

#### **Required components**

Such a tunnel can be set up using either a **software-based** (**Softnet Security Client**) or a **hardware-based** (**SCALANCE S61x**) solution.

Table 1-1

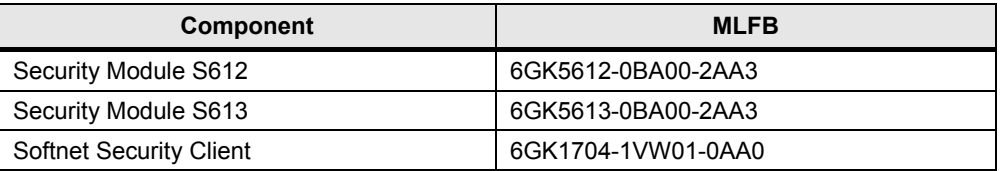

#### **Process sequence**

A configuration tool is used to configure the SIMATIC NET **Softnet Security Client** software and the **SCALANCE S61x module** so that each constitutes an end point of a joint VPN (Virtual Private Network) tunnel.

The security component(s) in the control center are the active nodes, i.e. they initiate that the tunnel to the other security modules on the plant side is established. This has the advantage that the current IP address of the Internet access does not have to be known **(dynamic IP address)**.

The automation network comprises a SCALANCE S612 or SCALANCE S613 which protects and terminates the IPSec tunnel. These modules are connected to the Internet. In contrast to the control center, the access point here must have a static official address, i.e. an IP address routed in the Internet (**fixed IP address**). This IP address enables the active partner in the control center to find the terminal device on the Internet.

**Note** The Softnet Security Client can only be configured as active node, i.e. it initiates that the tunnel is established.

> Since in this document the tunnel is established by the control center alone, the Softnet Security Client can not be used in the remote station.

#### **Number of VPN tunnels**

The Softnet Security Client can manage only one certificate for one VPN tunnel connection, i.e. the number of VPN tunnels is limited to one.

Nevertheless, it is possible to reach several end stations, provided all stations have been configured for the same VPN tunnel.

The Security Configuration Tool solves this problem with the help of the VPN group. All modules belonging to the same VPN group communicate via the same VPN tunnel and can exchange data with each other.

## <span id="page-7-0"></span>**1.3 The Security Configuration Tool**

#### **Description**

The Security Configuration Tool (SCT) is used to configure the SCALANCE S modules and to create the configuration files for the Softnet Security Client. All stations can be combined to groups. These assignments also define the modules that can communicate via a VPN tunnel.

The figure below shows a screenshot of the configuration tool:

Figure 1-1

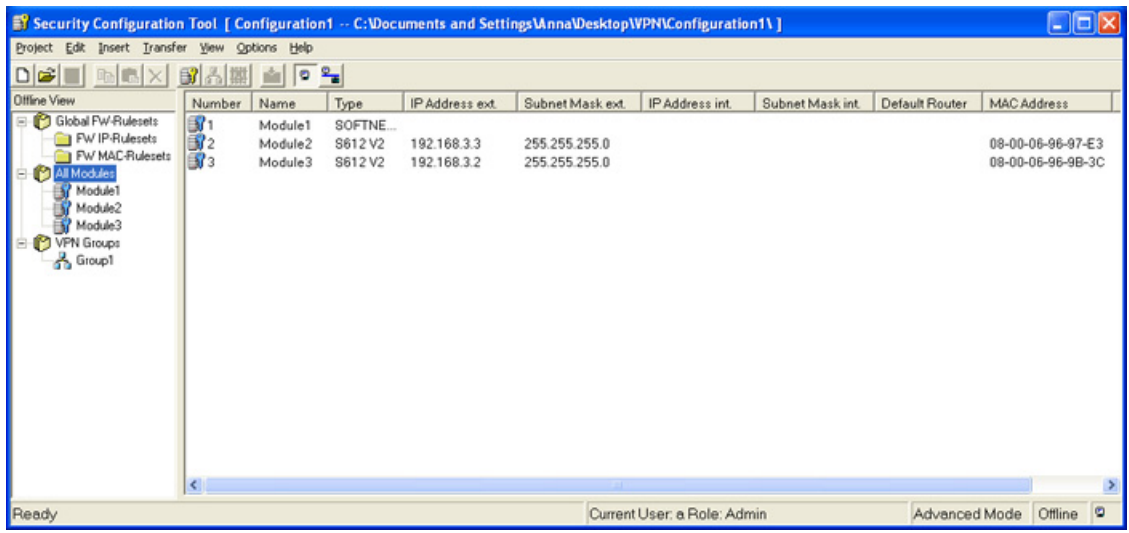

#### **Rules for group definition**

If several modules shall be combined to a VPN group in the Security Configuration Tool, the following rules with regard to the different modes are to be observed: The first module assigned to the VPN group defines what types of further modules can be added.

 If the first module is in routing mode, all other modules must also be operated in routing mode. The key behind the module is red.

Figure 1-2

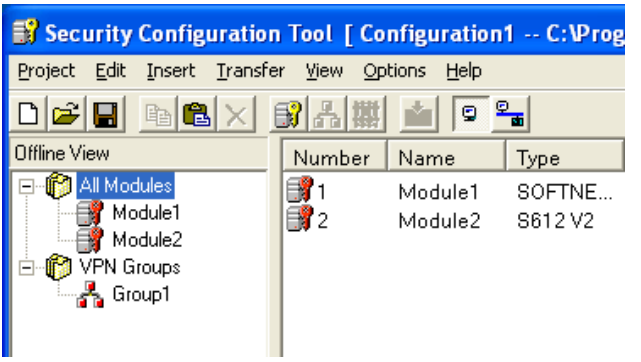

• If the first module is operated in bridge mode, the routing mode function of all further modules assigned to this group must be deactivated. The key behind the module is blue.

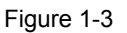

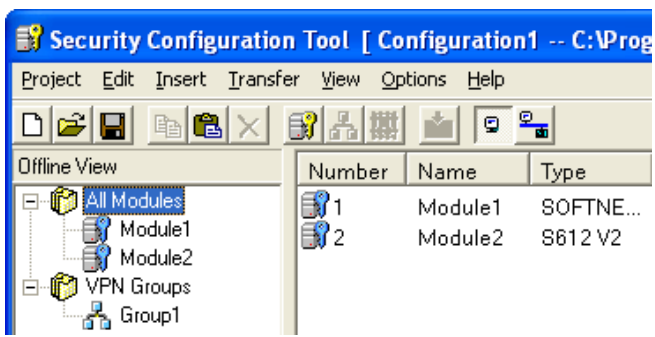

Note For the Softnet Security Client, no operating mode can be specified. It is always operated in bridge mode.

> Example: If you want to specify a VPN group including a Softnet Security Client and a SCALANCE S612 in routing mode, you must draw the **S612** into the VPN group **first** and then the **Softnet Security Client**. The key behind the modules is red.

Otherwise the Softnet Security Client would define the operating mode of the VPN group – in this case the bridge mode (blue key) – and the S612 could not be assigned to this group.

## <span id="page-9-0"></span>**2 Scenarios**

### <span id="page-9-1"></span>**2.1 General requirements for the scenarios**

All scenarios must fulfill certain requirements which are listed in this section.

**Note** In this document the tunnel is always established from the control center. But the active components can also be configured in the remote station. All settings for the router etc. will then apply to the control center and vice versa.

### **Requirements for the DSL gateways**

Table 2-1

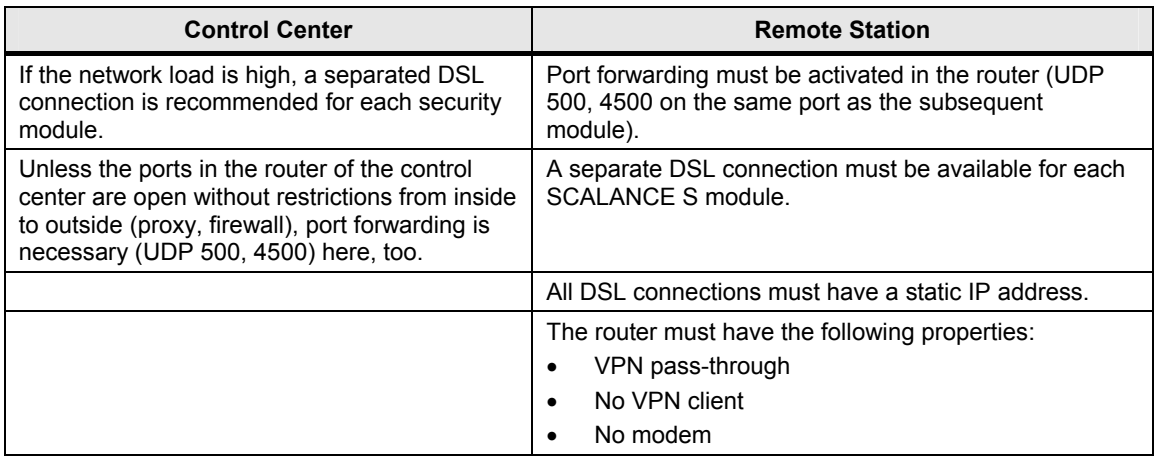

#### **General requirements**

In order for the communication via VPN to proceed smoothly, the following additional requirements must be met:

- No other VPN client is allowed to run on the computer besides the Softnet Security Client.
- If the Softnet Security Client is running on the PC, any firewall installed on the computer should be disabled or the corresponding ports should be open.

### <span id="page-10-0"></span>**2.2 Introducing the displayed scenarios**

In the following chapters, the different scenarios are illustrated. Each scenario is briefly described, the respective Use Case is displayed and the advantages or disadvantages of the solution are listed, finished by an overview image of the introduced constellation.

In detail these are the following scenarios:

- One remote station and one control center
	- One SCALANCE S  $\leftrightarrow$  One Softnet Security Client
	- One SCALANCE S ←→ One SCALANCE S
	- One SCALANCE S  $\leftrightarrow$  Several Softnet Security Clients
- One remote station and several branch control centers
	- One SCALANCE S  $\leftrightarrow$  One Softnet Security Client
	- One SCALANCE S  $\leftrightarrow$  One SCALANCE S
	- One SCALANCE S  $\leftrightarrow$  Several Softnet Security Clients
	- One SCALANCE S  $\leftrightarrow$  Several SCALANCE S
- Several plant cells and one control center
	- Several SCALANCE S ←→ One Softnet Security Client
	- Several SCALANCE S  $\leftrightarrow$  One SCALANCE S
	- Several SCALANCE S ←→ Several Softnet Security Clients
	- Several SCALANCE S  $\leftrightarrow$  Several SCALANCE S
- Several plant cells and several central stations
	- Several SCALANCE S ←→ One Softnet Security Client
	- Several SCALANCE S  $\leftrightarrow$  One SCALANCE S
	- Several SCALANCE S ←→ Several Softnet Security Clients
	- Several SCALANCE S  $\leftrightarrow$  Several SCALANCE S

## <span id="page-11-0"></span>**3 One Remote Station and one Control Center**

### <span id="page-11-1"></span>**3.1** One SCALANCE S ←→ One Softnet Security Client

#### **Description**

The Softnet Security Client (SSC) in the control center establishes a VPN tunnel to a **SCALANCE S61x** in the remote station.

#### **Configuration notes**

For this scenario **one** VPN group is required in the Security Configuration Tool. Nodes are the Softnet Security Client and the SCALANCE S61x.

#### **Use Case**

This scenario shows an easy and secure remote access to a plant.

This configuration is optimally suited for a service technician who connects to a production network from a remote location in order to obtain access to the stations (e.g. S7 etc.) connected in the network.

On the technician's PC, the Softnet Security Client runs as the active node, i.e. it initiates that the tunnel to the SCALANCE S module on the plant side is established.

#### **Advantages and disadvantages**

Table 3-1

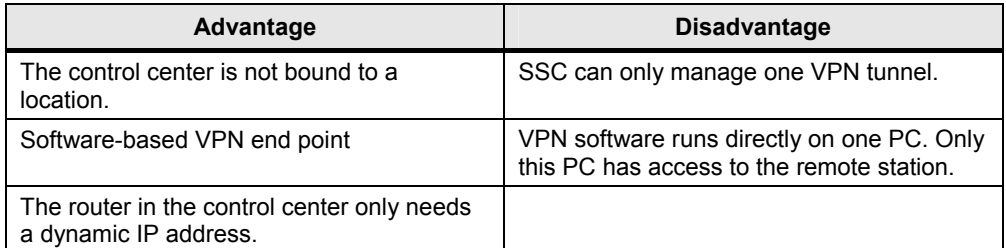

#### **Configuration**

Figure 3-1

## **Control Center**

## **Remote Station**

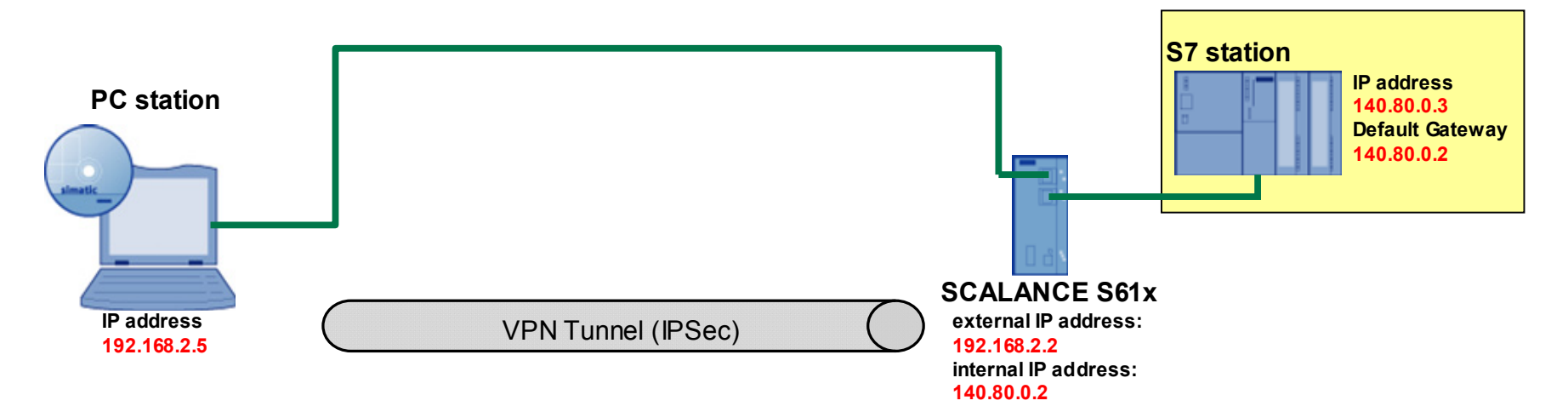

## <span id="page-13-0"></span>**3.2 One SCALANCE S One SCALANCE S**

#### **Description**

The **SCALANCE S61x (SEM)** in the control center opens a VPN tunnel to the **SCALANCE S61x** in the remote station.

#### **Configuration notes**

For this scenario **one** VPN group is required in the Security Configuration Tool. Nodes are the two SCALANCE S61x.

#### **Use Case**

This scenario shows an easy and secure remote access to a plant.

This configuration is optimally suited for several service technicians who connect to a production network from a remote location in order to obtain access to the stations (e.g. S7 etc.) connected in the network.

The SCALANCE S module in the control center initiates a VPN tunnel to the remote station. An internal network is located behind the SCALANCE in the control center. All PCs connected to the SCALANCE can exchange data with the remote station via the VPN tunnel.

#### **Advantages and disadvantages**

#### Table 3-2

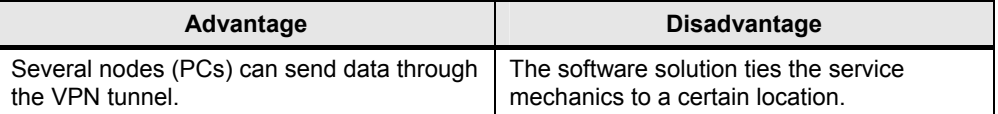

#### **Configuration**

Figure 3-2

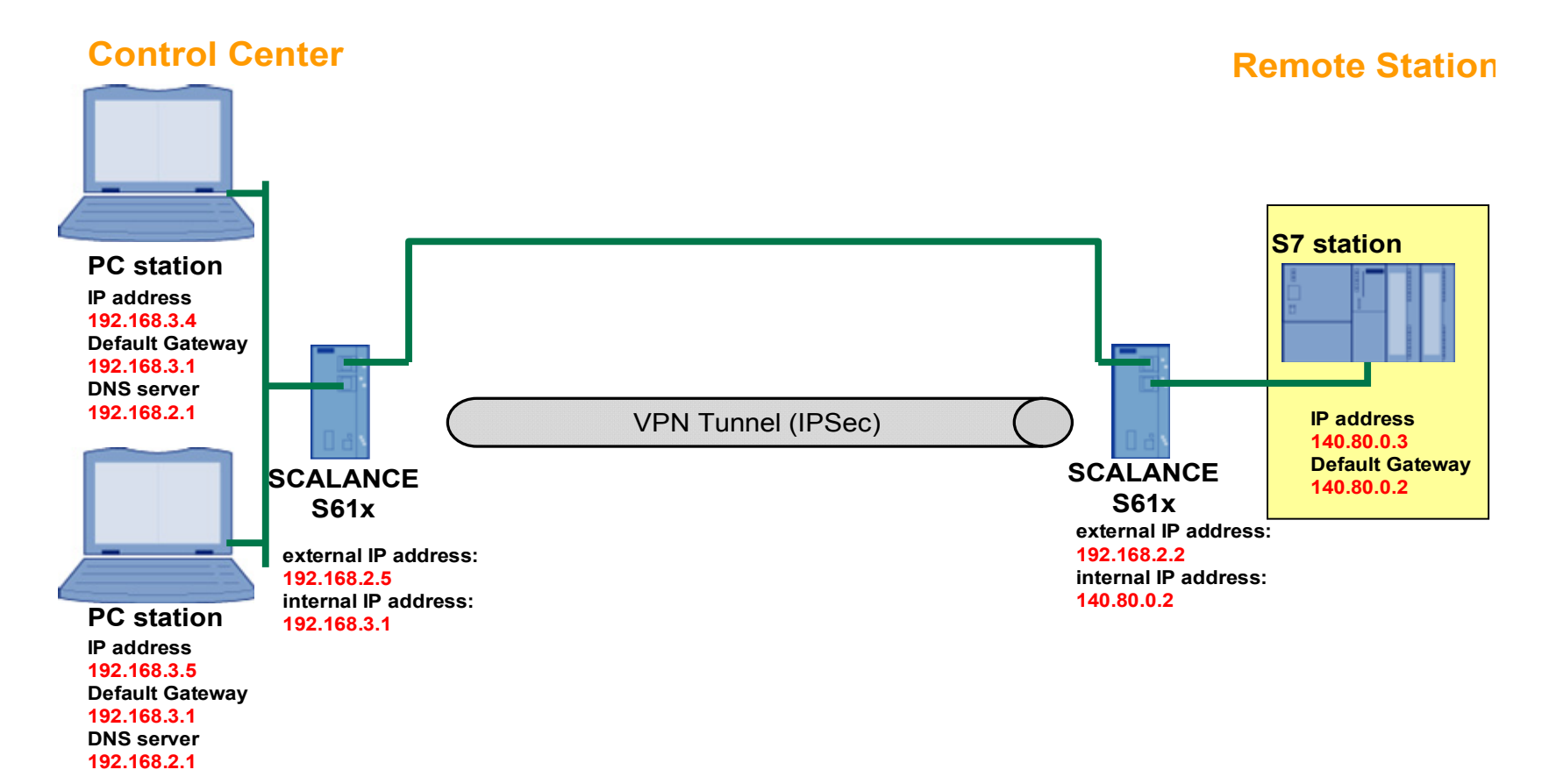

### <span id="page-15-0"></span>**3.3** One SCALANCE S ←→ Several Softnet Security **Clients**

#### **Description**

There are **several Softnet Securit Clients** installed in the control center. **One SCALANCE S** is located in the remote station. Each Softnet Security Client establishes a separate VPN tunnel to the remote station.

#### **Configuration notes**

For this scenario **several** VPN groups are required in the Security Configuration Tool. Nodes of the group are **one** Softnet Security Client each and the SCALANCE S61x of the remote station.

#### **Use Case**

This solution is optimally suited for several service technicians who connect to a production network simultaneously from a remote location to access the different machines etc. connected in the network.

On each technician's PC, the Softnet Security Client runs as the active node, i.e. it initiates its own tunnel to the SCALANCE S module on the plant side.

### **Advantages and disadvantages**

Table 3-3

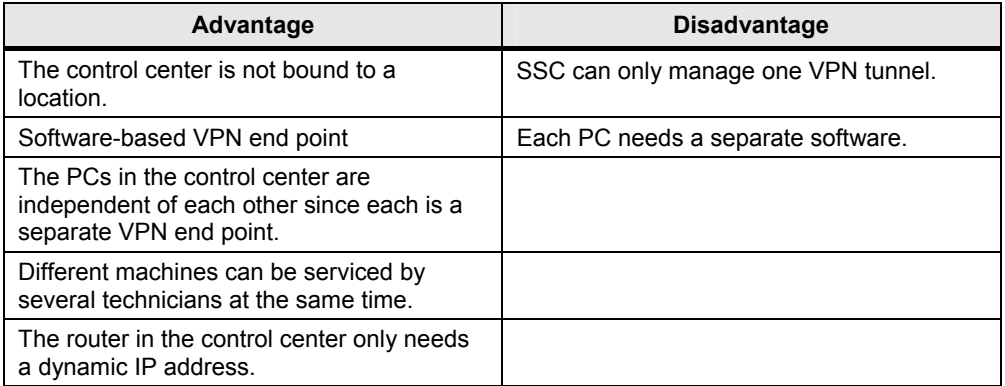

Security27043887

#### **Configuration**

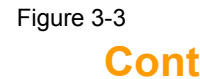

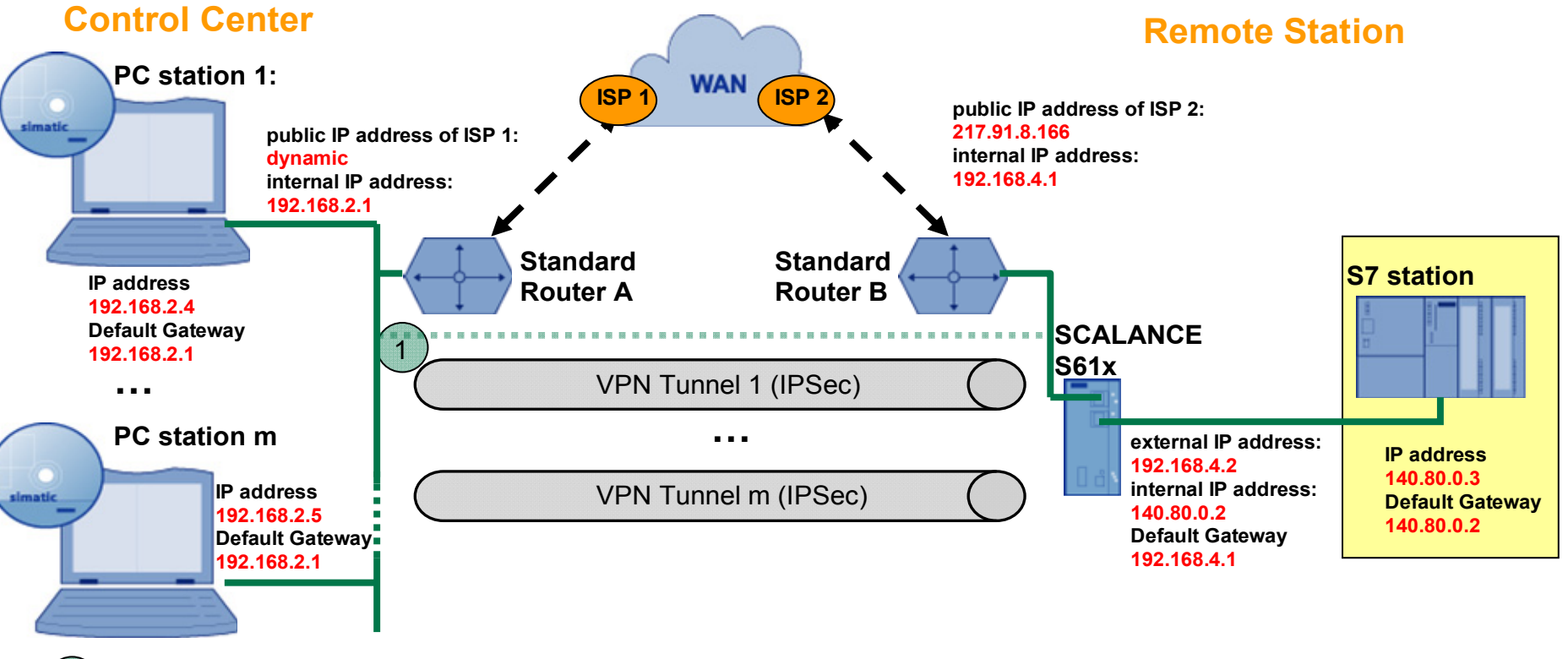

1) The connection between control center and remote station can also be made via an internal LAN

## <span id="page-17-0"></span>**4 One Remote Station and several Branch Control Centers**

## <span id="page-17-1"></span>**4.1 One SCALANCE S One Softnet Security Client**

#### **Description**

There are **several control centers** with **one Softnet Security Client** each. **One SCALANCE S** is located in the remote station. Each Softnet Security Client establishes a separate VPN tunnel to the remote station.

#### **Configuration notes**

For this scenario **several** VPN groups are required in the Security Configuration Tool. Nodes of the group are the Softnet Security Client of **one** control center and the SCALANCE S61x of the remote station.

#### **Use Case**

A production network is monitored and serviced in several locations. A programmer, technician or mechanic in each branch control center can connect to the remote station from his PC by opening a VPN tunnel and remote service it.

On each technician's PC, the Softnet Security Client runs as the active node, i.e. it initiates the tunnel to the SCALANCE S module on the plant side to be established.

#### **Advantages and disadvantages**

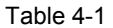

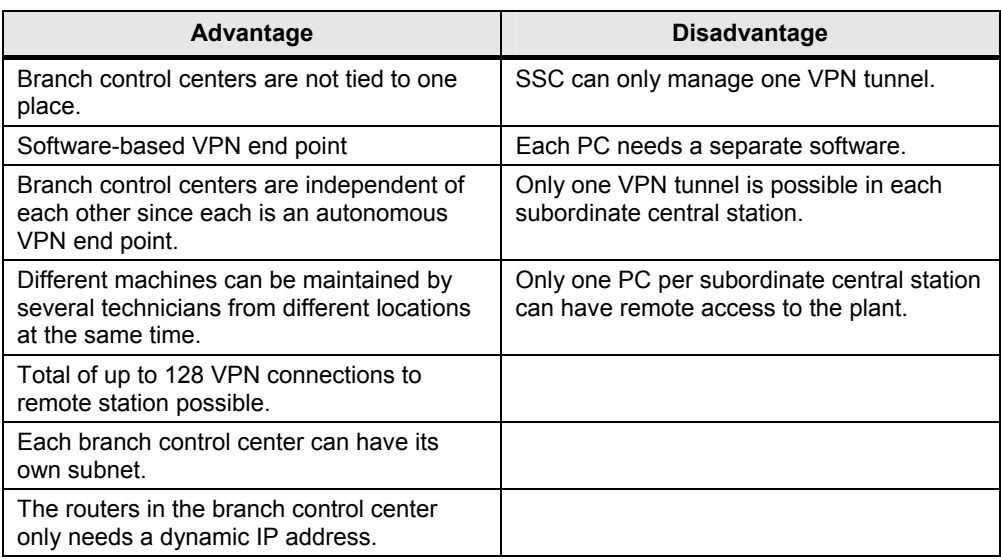

Security27043887

#### **Configuration**

Figure 4-1

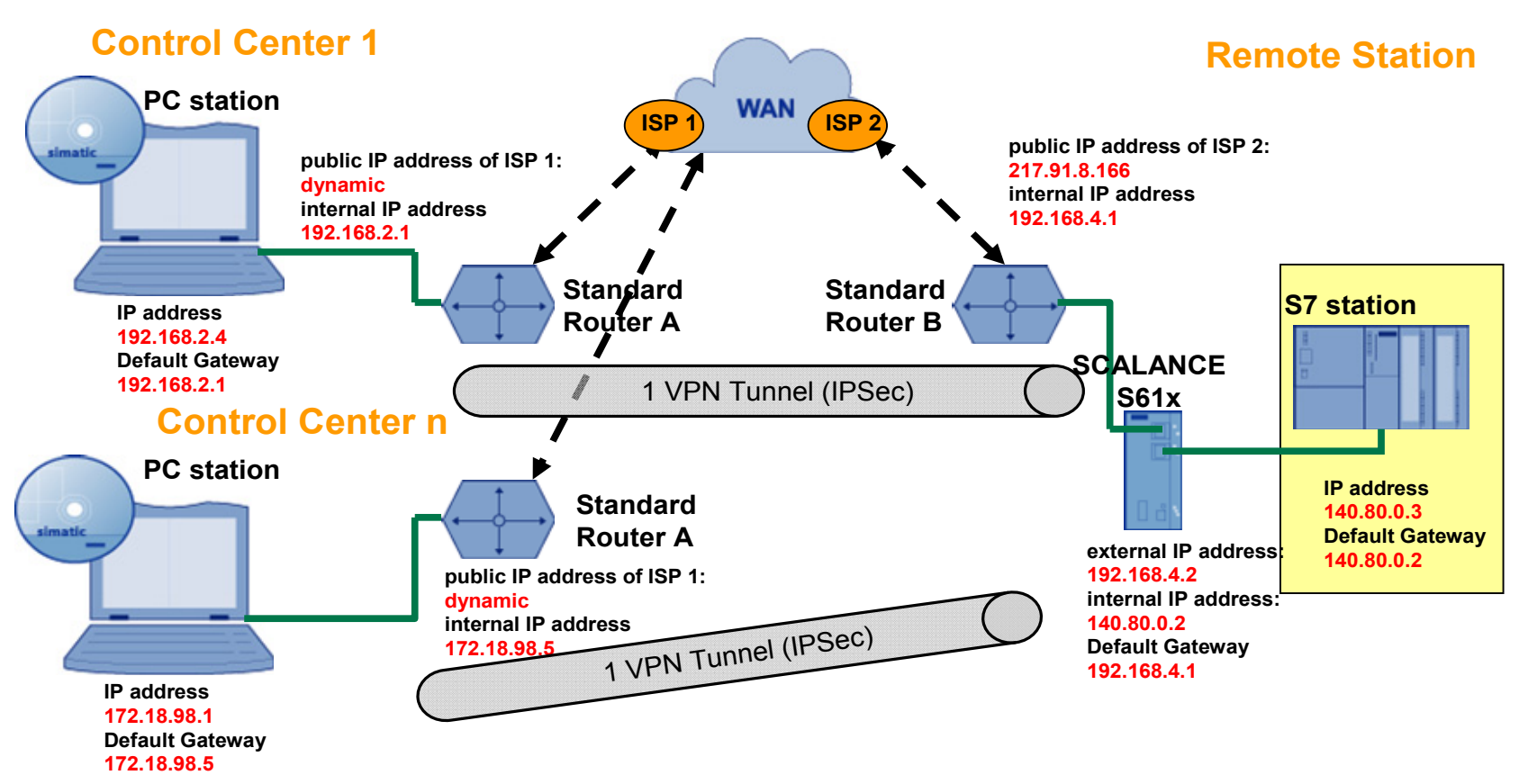

## <span id="page-19-0"></span>**4.2 One SCALANCE S One SCALANCE S**

#### **Description**

There are **several control centers** with **one SCALANCE S61x module** each. **One SCALANCE S** is located in the remote station. Each branch control center establishes one ore more VPN tunnels to the remote station via the VPN client.

#### **Configuration notes**

For this scenario **several** VPN groups are required in the Security Configuration Tool. Nodes of the group are the SCALANCE S61x of **one** control center and the remote station.

#### **Use Case**

A production network is monitored and serviced in several locations. Each branch control center accommodates several programmers, technicians or mechanics who can remote service the remote station simultaneously from their PC via the VPN tunnel.

The SCALANCE S module initiates a VPN tunnel to the remote station. An internal network is located behind the SCALANCE in the control center. All PCs connected to the SCALANCE can exchange data with the remote station via the VPN tunnel.

#### **Advantages and disadvantages**

#### Table 4-2

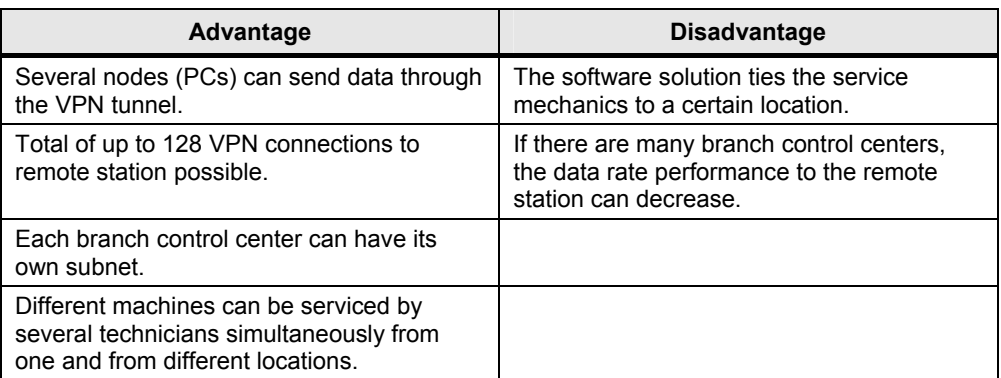

**Fehler! Formatvorlage nicht definiert.**

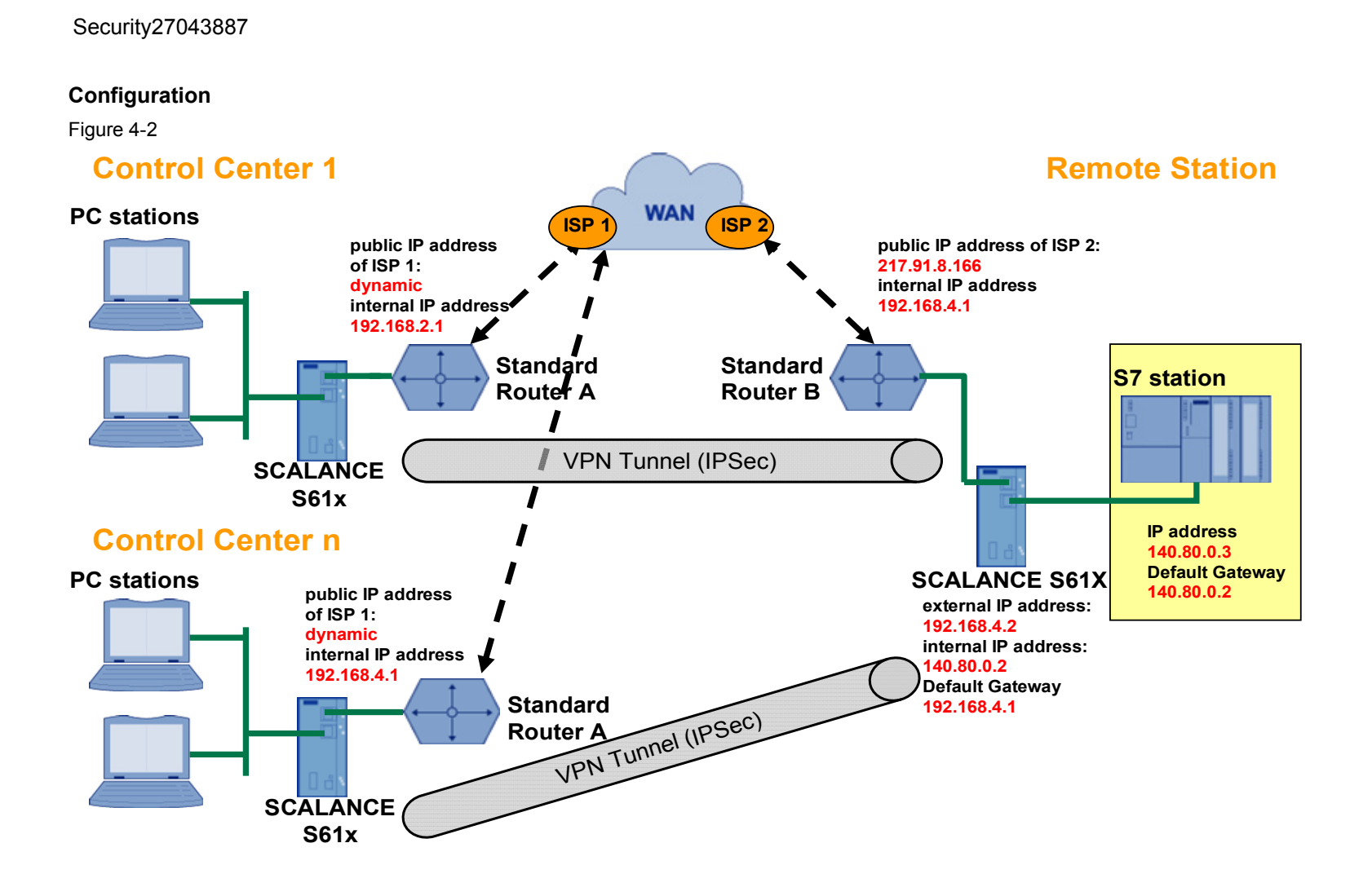

### <span id="page-21-0"></span>**4.3 One SCALANCE S Several Softnet Security Clients**

#### **Description**

There are **several control centers** with several **Softnet Security Clients** each. **One SCALANCE S** is located in the remote station. Each Softnet Security Client establishes a separate VPN tunnel to the remote station.

#### **Configuration notes**

For this scenario **several** VPN groups are required in the Security Configuration Tool. Nodes of the group are **one** Softnet Security Client each of **one** control center and the SCALANCE S61x of the remote station.

#### **Use Case**

A production network is monitored and serviced in several locations. Several programmers, technicians or mechanics in each branch control center can connect to the remote station from their PC by establishing a VPN tunnel and remote service it.

On each technician's PC, the Softnet Security Client runs as the active node, i.e. it initiates the tunnel to the SCALANCE S module on the plant side to be established.

#### **Advantages and disadvantages**

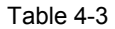

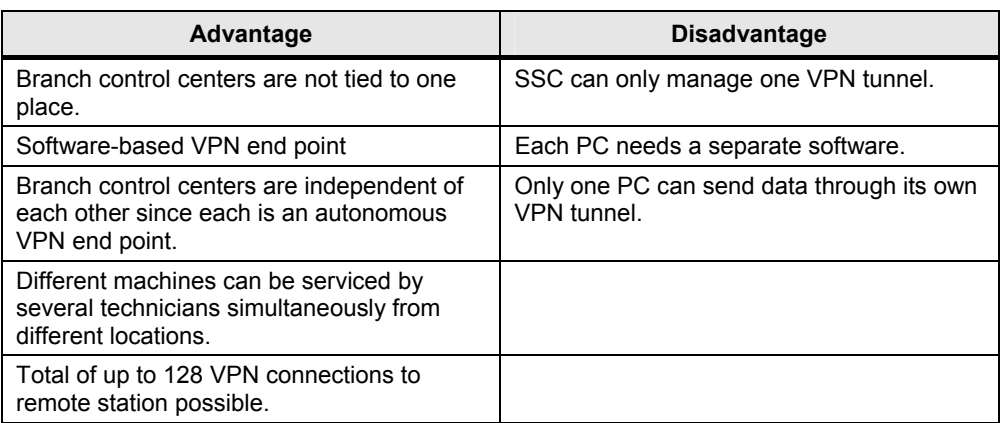

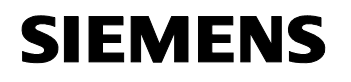

Security27043887

#### **Configuration**

Figure 4-3

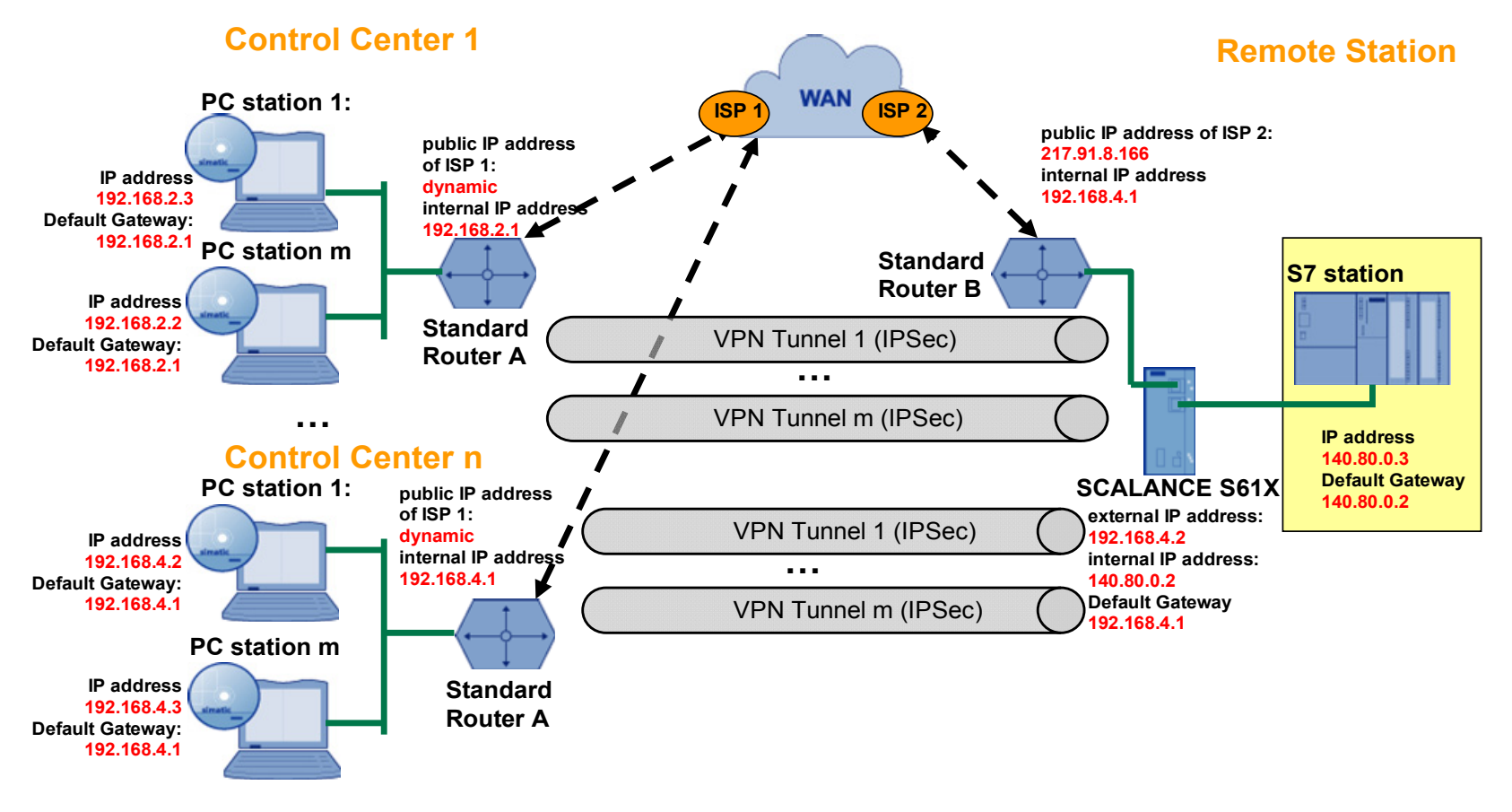

## <span id="page-23-0"></span>**4.4 One SCALANCE S Several SCALANCE S**

#### **Description**

There are **several control centers** with several **SCALANCE S61x modules** each. **One SCALANCE S** is located in the remote station. Each branch control center establishes one ore more VPN tunnels to the remote station via its VPN clients.

#### **Configuration notes**

For this scenario there are two configuration options in the Security Configuration Tool:

- **All** SCALANCE S16x of a control center and the SCALANCE S61x of the remote station are nodes of a VPN group.
- **One** SCALANCE S16x **each** of a control center and the SCALANCE S61x of the remote station are nodes of a VPN group.

#### **Use Case**

A production network is monitored and serviced in several locations. Each branch control center accommodates several programmers, technicians or mechanics who can remote service the remote station simultaneously from their PC by establishing a VPN tunnel.

The SCALANCE S modules initiate a VPN tunnel to the remote station. An autonomous network is located behind each SCALANCE in the branch control center. All PCs behind it can exchange data with the remote station via the VPN tunnel.

#### **Advantages and disadvantages**

Table 4-4

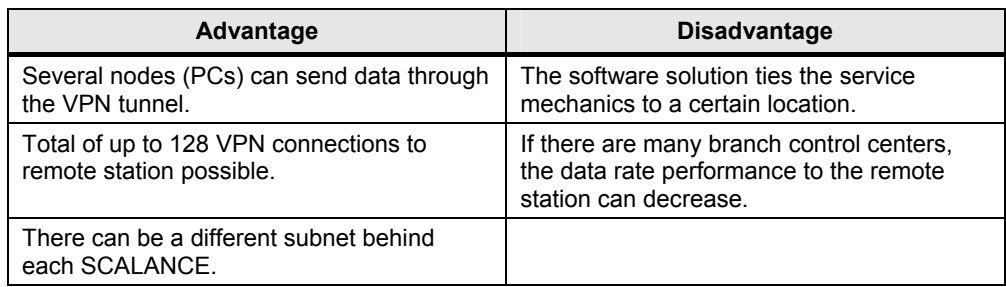

**Fehler! Formatvorlage nicht definiert.**

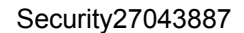

#### **Configuration**

Figure 4-4

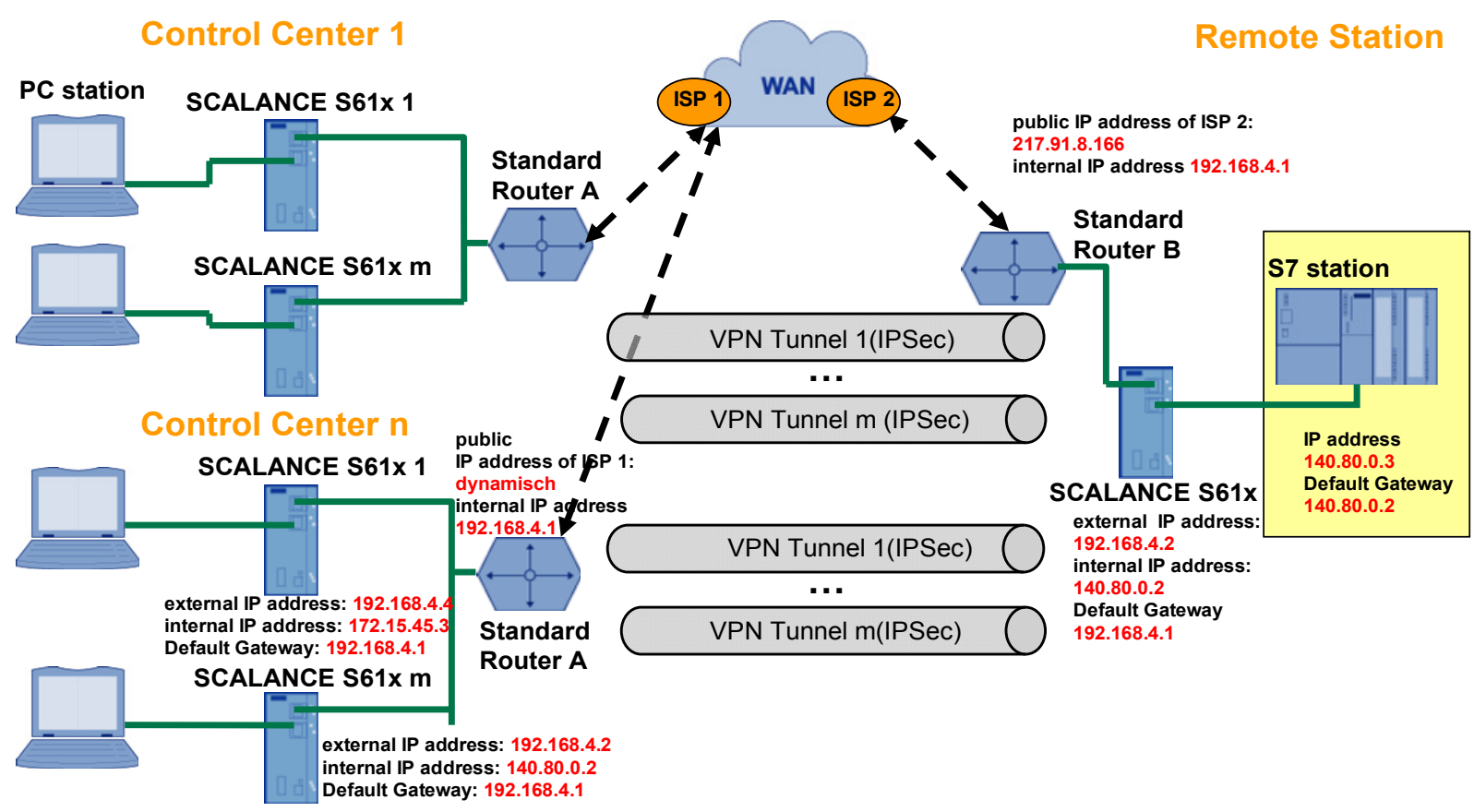

25/44

## <span id="page-25-0"></span>**5 Several Plant Cells and one Control Center**

### <span id="page-25-1"></span>**5.1** Several SCALANCE S ←→ One Softnet Security Client

#### **Description**

There is **one Softnet Security Client** in the control center and **several SCALANCE S** modules in the remote station. The Softnet Security Client establishes a VPN tunnel to one or several of the SCALANCE S61x modules in a plant cell.

#### **Configuration notes**

For this scenario there are two configuration options in the Security Configuration Tool:

- The Softnet Security Client and **one** SCALANCE S61x of a plant cell are nodes of **one** VPN group.
- The Softnet Security Client and **several** SCALANCE S61x of different plant cells are nodes of **one** VPN group.

#### **Use Case**

A plant network is divided into different cells. Each cell has its own SCALANCE S and thus a different internal subnet.

These secured cells are monitored and serviced by a programmer, technician etc. in one location.

On the technician's PC in the control center, the Softnet Security Client runs as active node, i.e. it initiates that the tunnel to a secured cell is established. This VPN tunnel gives access to the stations (e.g. S7, etc.) connected in the network.

#### **Advantages and disadvantages**

Table 5-1

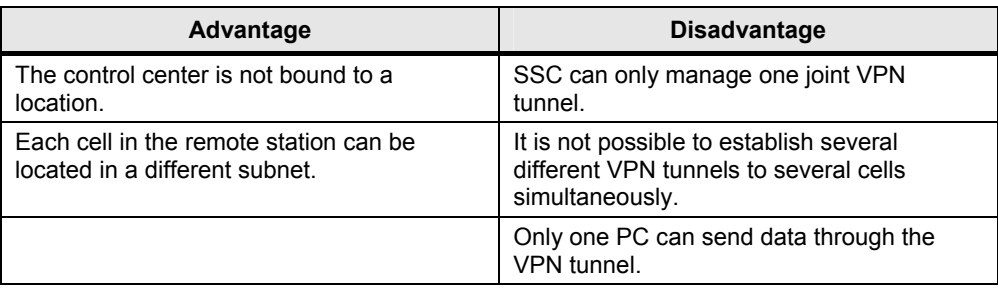

**Fehler! Formatvorlage nicht definiert.**

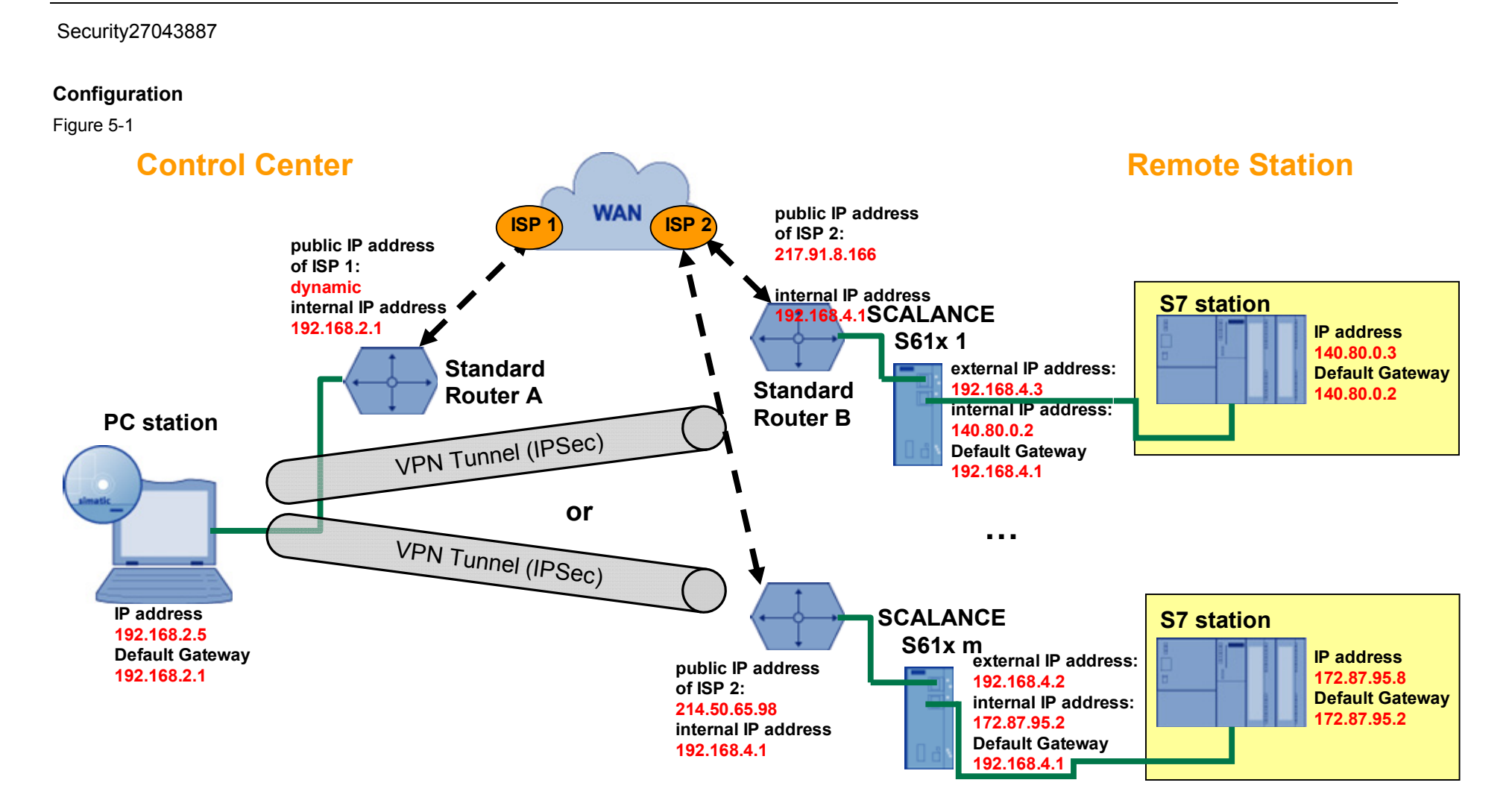

### <span id="page-27-0"></span>**5.2 Several SCALANCE S One SCALANCE S**

#### **Description**

There is **one SCALANCE S** in the control center and **several SCALANCE S** modules in the remote station. The control center establishes one or more VPN tunnels to the remote station.

#### **Configuration notes**

For this scenario there are two configuration options in the Security Configuration Tool:

- The SCALANCE S61x of the control center and **one** SCALANCE S61x of the remote station are nodes of **one** VPN group.
- The SCALANCE S61x of the control center and **several** SCALANCE S61x of the remote station are nodes of **one** VPN group.

#### **Use Case**

A plant network is divided into different cells. Each cell has its own SCALANCE S and thus a different internal subnet.

These secured cells are monitored and serviced by several programmers, technicians etc. in one location.

In the control center, one SCALANCE S module initiates that a tunnel to the manufacturing cells is established. All PCs located behind the SCALANCE in the control center have simultaneous access to all plant units.

#### **Advantages and disadvantages**

#### Table 5-2

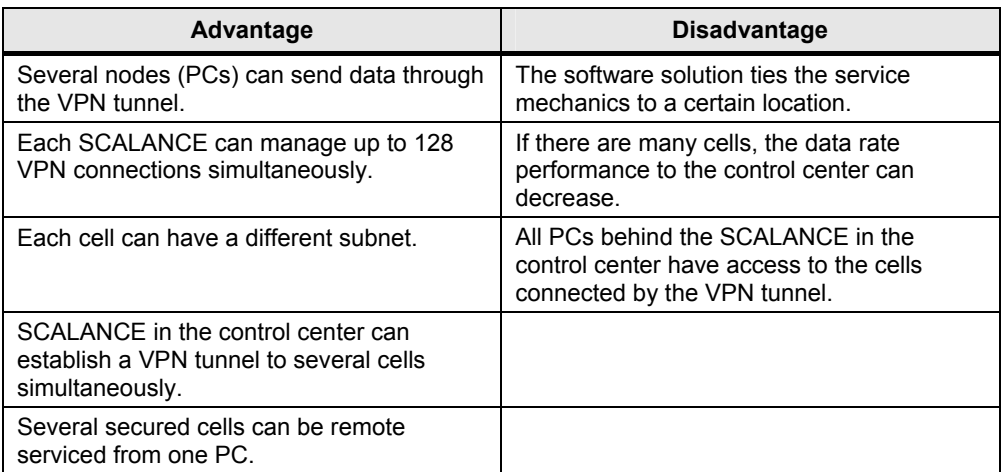

**Fehler! Formatvorlage nicht definiert.**

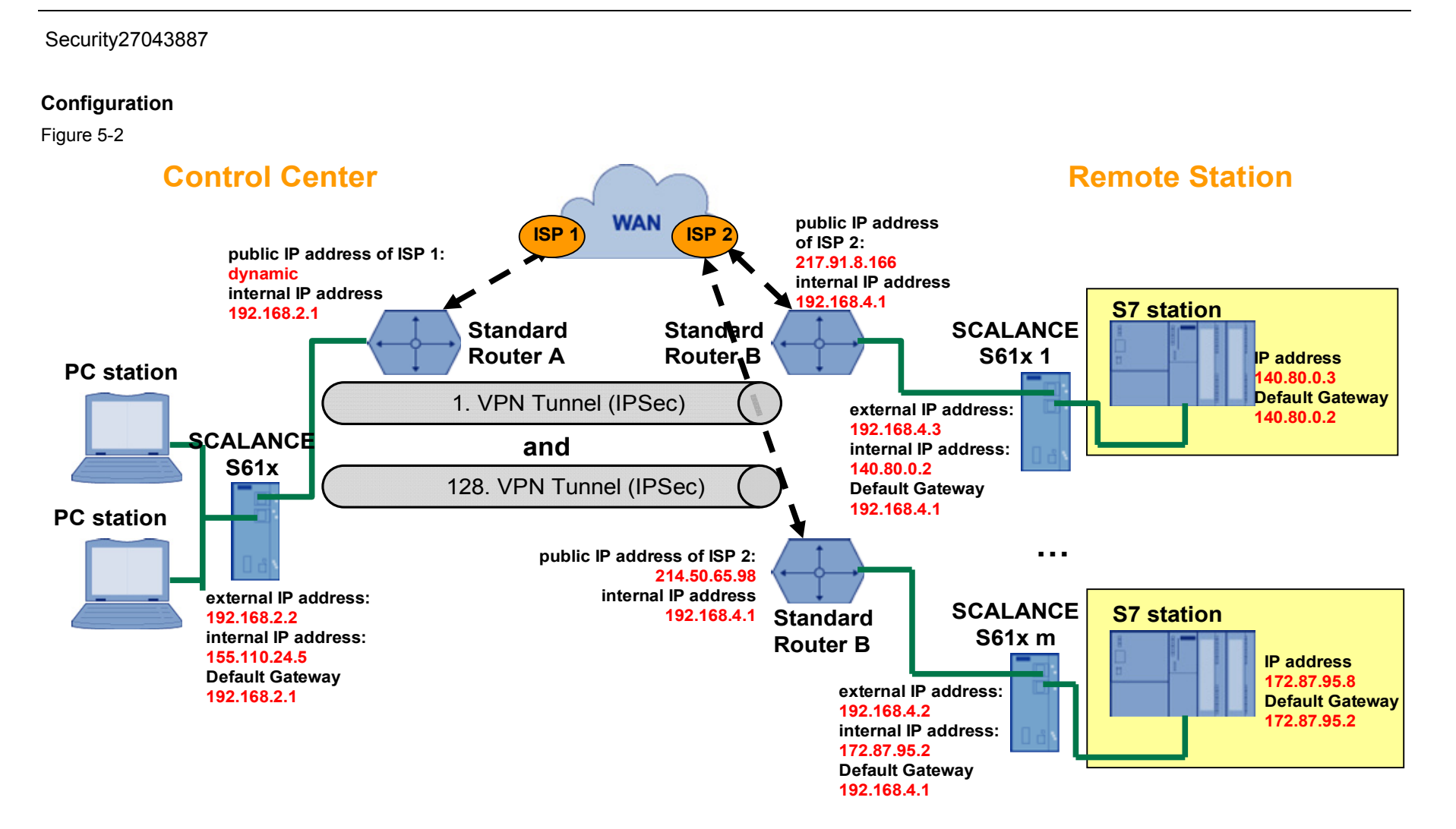

### <span id="page-29-0"></span>**5.3** Several SCALANCE S ←→ Several Softnet Security **Clients**

#### **Description**

There are **several Softnet Security Clients** in the control center and **several SCALANCE S modules** in the remote station. Each Softnet Security Client establishes its own VPN tunnel to one or several of the SCALANCE S61x of a cell.

#### **Configuration notes**

For this scenario there are two configuration options in the Security Configuration Tool:

- **One each** Softnet Security Client of the control center and **one each**  SCALANCE S61x of a plant cell are nodes of **one** VPN group.
- **One each** Softnet Security Client of the control center and **several**  SCALANCE S61x of different plant cells are nodes of **one** VPN group.

#### **Use Case**

A plant network is divided into different cells. Each cell has its own SCALANCE S and thus a different internal subnet.

These secured cells are monitored and serviced by several programmers, technicians etc. in one location.

On each of the technicians' PC in the control center, the Softnet Security Client runs as active node, i.e. it initiates that the tunnel to a secured cell is established. This connection gives access to all stations (e.g. S7) located in the network behind the SCALANCE S module.

#### **Advantages and disadvantages**

Table 5-3

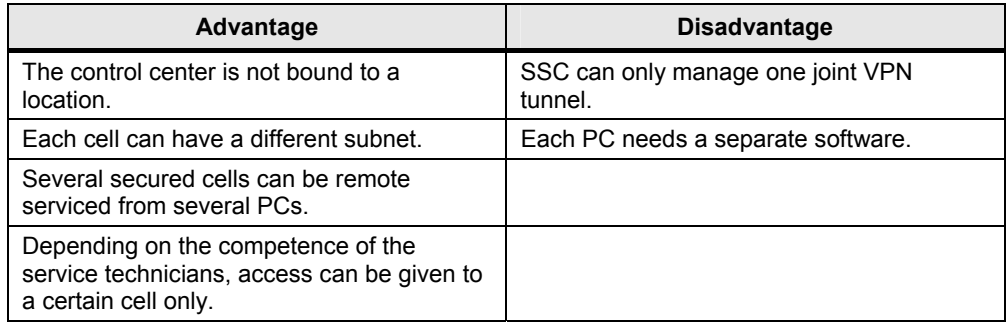

Security27043887

#### **Configuration**

Figure 5-3

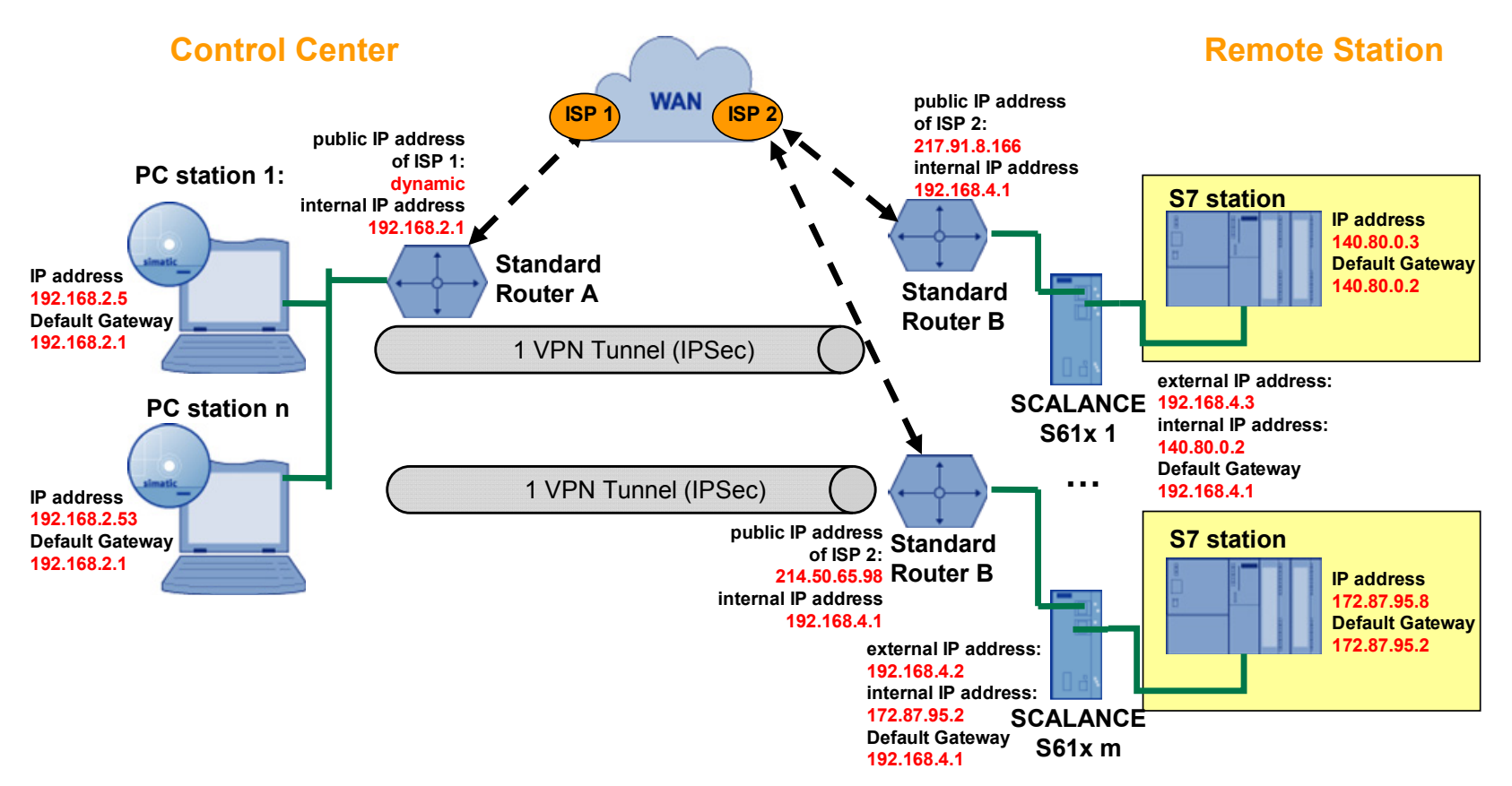

## <span id="page-31-0"></span>**5.4 Several SCALANCE S Several SCALANCE S**

#### **Description**

There are **several SCALANCE S modules** in the control center and in the remote station. Each SCALANCE S in the control center can establish one ore more VPN tunnels simultaneously to the remote station.

#### **Configuration notes**

For this scenario there are two configuration options in the Security Configuration Tool:

- One SCALANCE S16x each of the control center and one SCALANCE S61x of a plant cell are nodes of **one** VPN group.
- One SCALANCE S16x each of the control center and **several** SCALANCE S61x of **different** plant cells are nodes of **one** VPN group.

#### **Use Case**

A plant network is divided into different cells. Each cell has its own SCALANCE S and thus a different internal subnet.

These secured cells are monitored and serviced by several programmers, technicians etc. in one location.

In the control center, the SCALANCE S modules initiate that a tunnel to one or more secured cells is established. All PCs located behind the SCALANCE in the control center have simultaneous access to these cells.

#### **Advantages and disadvantages**

Table 5-4

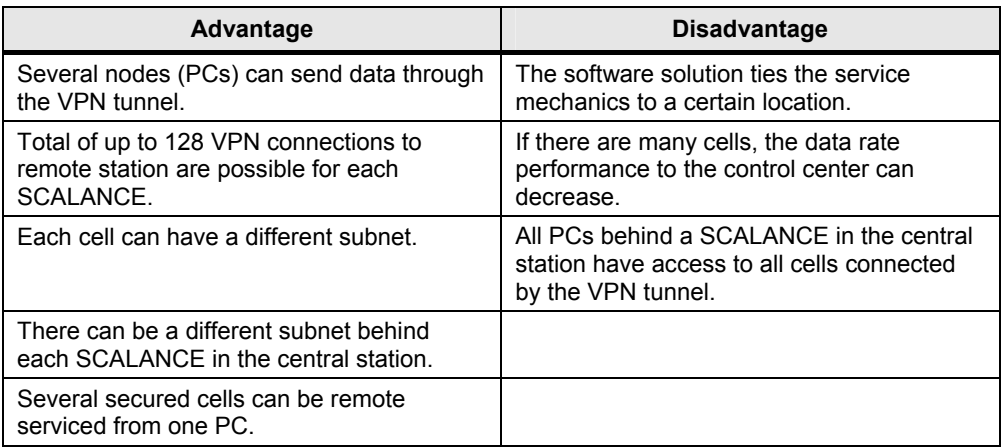

**Fehler! Formatvorlage nicht definiert.**

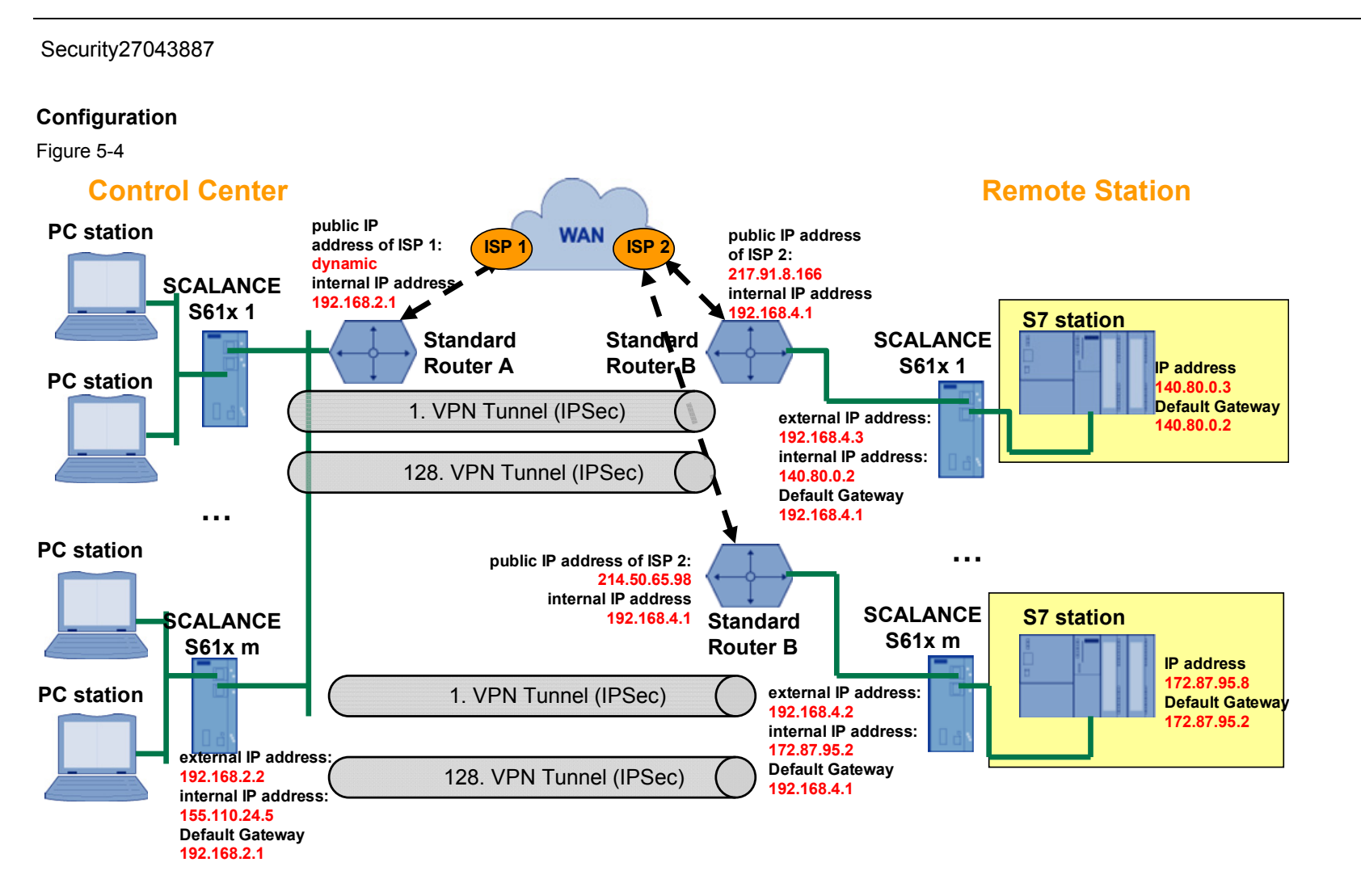

## <span id="page-33-0"></span>**6 Several Plant Cells and several Central Stations**

### <span id="page-33-1"></span>**6.1 Several SCALANCE S One Softnet Security Client**

#### **Description**

There are **several control centers** with **one Softnet Security Client** each. There are **several SCALANCE S modules** in the remote station. Each VPN client of a branch control center establishes its own VPN tunnel to a SCALANCE S in a plant cell.

#### **Configuration notes**

For this scenario there are two configuration options in the Security Configuration Tool:

- The Softnet Security Client of **one** control center and the SCALANCE S61x of **one** plant cell are nodes of **one** VPN group.
- The Softnet Security Client of a control center and **several** SCALANCE S61x of **different** plant cell are nodes of **one** VPN group.

#### **Use Case**

A plant network is divided into different cells. Each cell has its own SCALANCE S and thus a different internal subnet.

These cells are monitored and serviced in several locations. A programmer, technician or mechanic in each branch control center can connect to a secured cell from his PC by opening a VPN tunnel.

On each technician's PC, the Softnet Security Client runs as the active node, i.e. it initiates that the tunnel to one SCALANCE S module on the plant side is established.

#### **Advantages and disadvantages**

#### Table 6-1

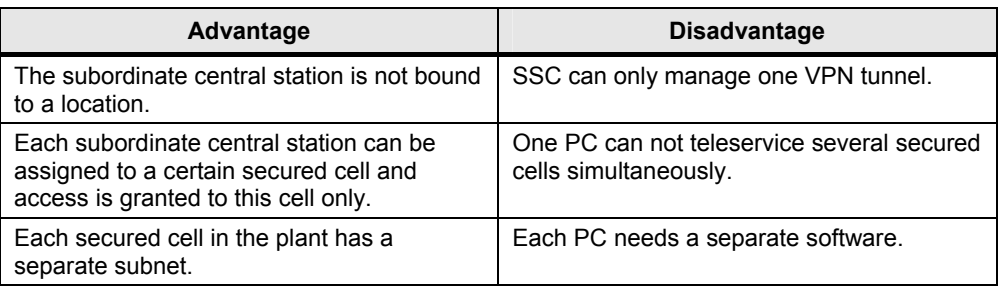

**Fehler! Formatvorlage nicht definiert.**

Security27043887

#### **Configuration**

Figure 6-1

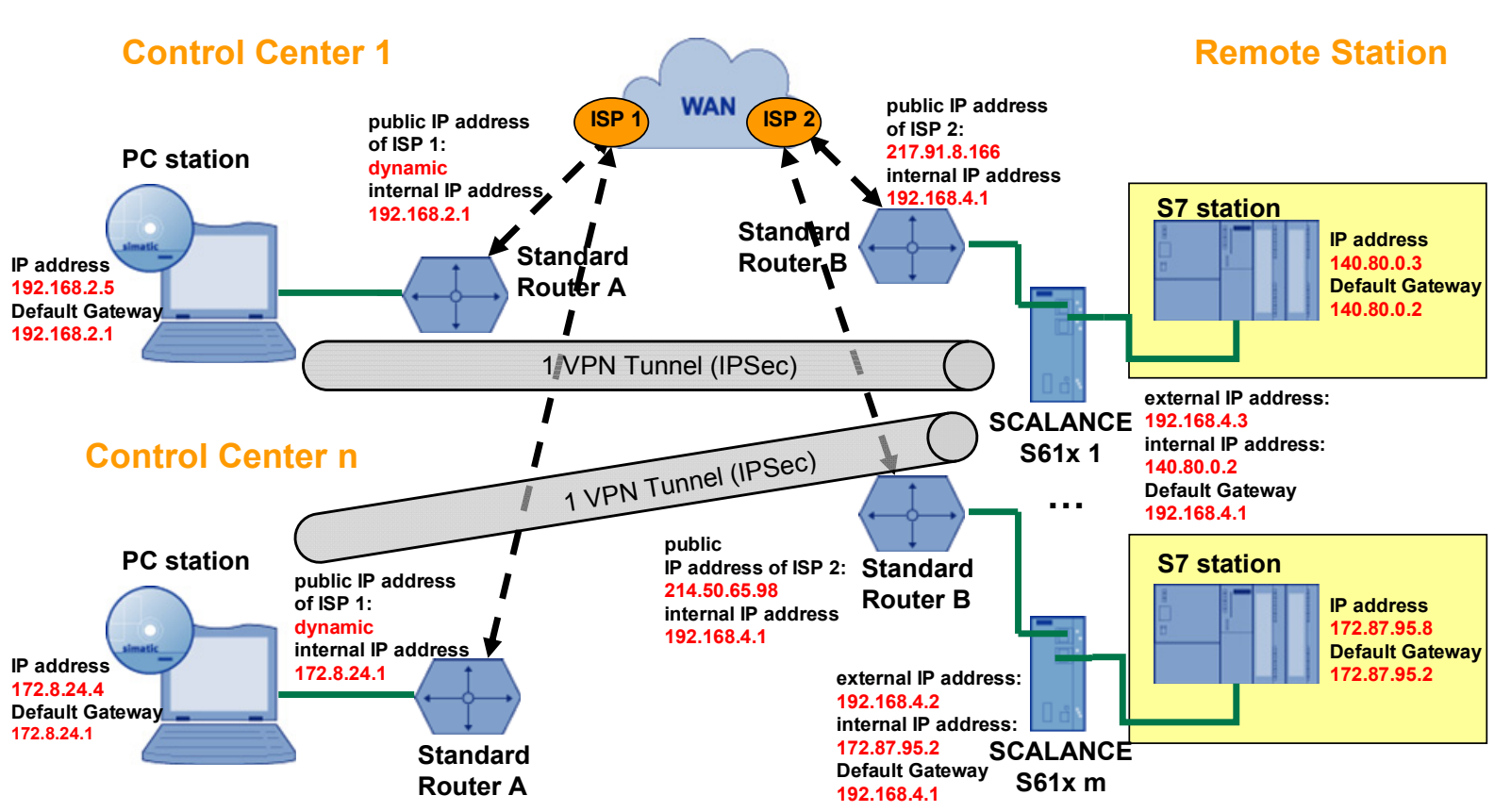

35/44

## <span id="page-35-0"></span>**6.2 Several SCALANCE S One SCALANCE S**

#### **Description**

There are **several control centers** with **one SCALANCE S** each. There are **several SCALANCE S modules** in the remote station. Each branch control center establishes one ore more VPN tunnels to the remote station.

#### **Configuration notes**

For this scenario there are two configuration options in the Security Configuration Tool:

- The SCALANCE S16x of **one** control center and **the** SCALANCE S61x of a plant cell are nodes of **one** VPN group.
- The SCALANCE S16x of **one** control center and **several** SCALANCE S61x of **different** plant cells are nodes of **one** VPN group.

#### **Use Case**

A plant network is divided into different cells. Each cell has its own SCALANCE S and thus a different internal subnet.

These secured cells are monitored and serviced by several programmers, technicians etc. in several locations.

In each branch control center, the SCALANCE S modules initiate that the tunnel to one or more plant cells is opened. All PCs located behind the SCALANCE in the control center have simultaneous access to all secured manufacturing cells.

#### **Advantages and disadvantages**

Table 6-2

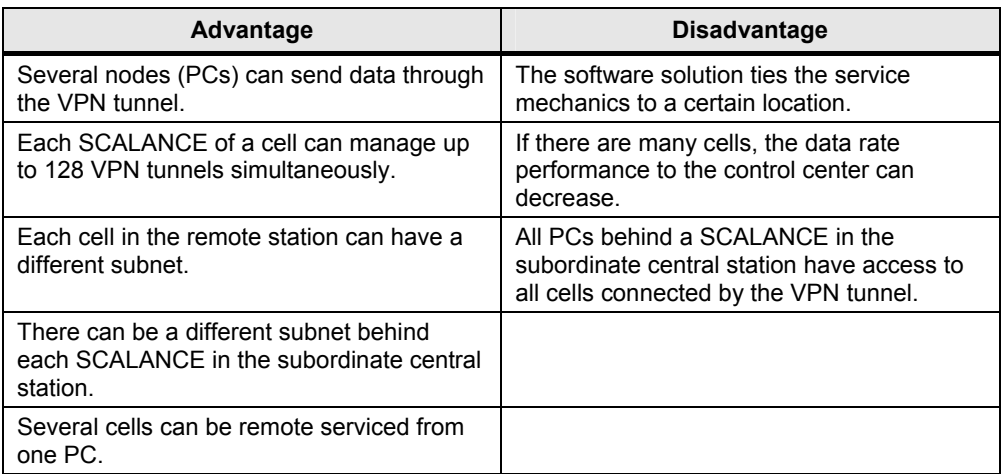

**Fehler! Formatvorlage nicht definiert.**

Security27043887

#### **Configuration**

Figure 6-2

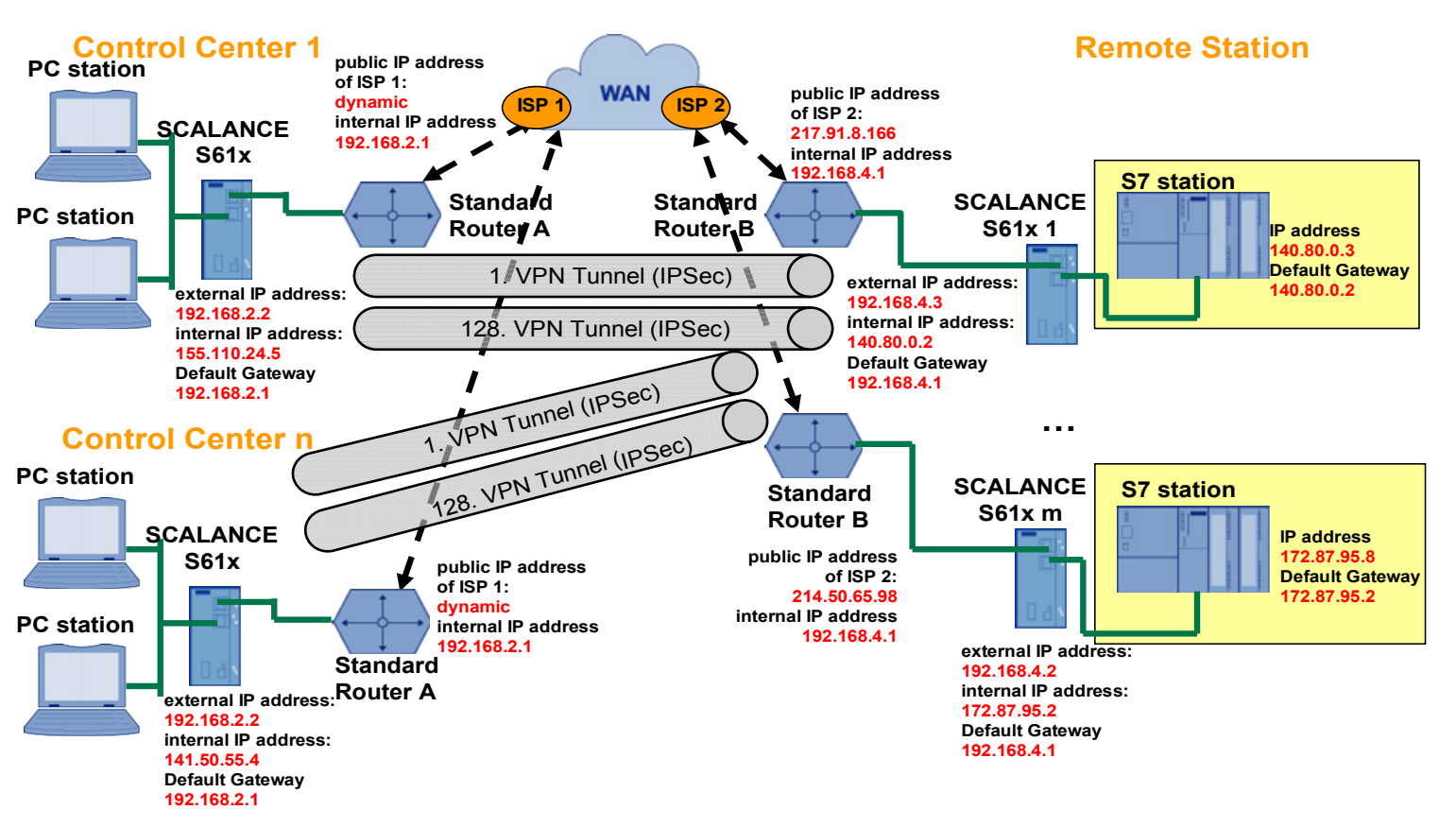

### <span id="page-37-0"></span>**6.3 Several SCALANCE S Several Softnet Security Clients**

#### **Description**

There are **several control centers** with **several Softnet Security Clients**. There are **several SCALANCE S modules** in the remote station. All VPN clients in the branch control centers establish their own VPN tunnel to a SCALANCE S module in the plant cell.

#### **Configuration notes**

For this scenario there are two configuration options in the Security Configuration Tool:

- **One** Softnet Security Client **each** of one control center and the SCALANCE S61x of **one** plant cell are nodes of **one** VPN group.
- **One** Softnet Security Client **each** of a control center and **several** SCALANCE S61x of **different** plant cells are nodes of **one** VPN group.

#### **Use Case**

A plant network is divided into different cells. Each cell has its own SCALANCE S and thus a different internal subnet.

These secured cells are monitored and serviced in several locations. Programmers, technicians or mechanics in each branch control center can connect to a cell from their PCs by establishing a VPN tunnel.

On each technician's PC, the Softnet Security Client runs as the active node, i.e. it initiates that the tunnel to one SCALANCE S module on the plant side is established.

#### **Advantages and disadvantages**

Table 6-3

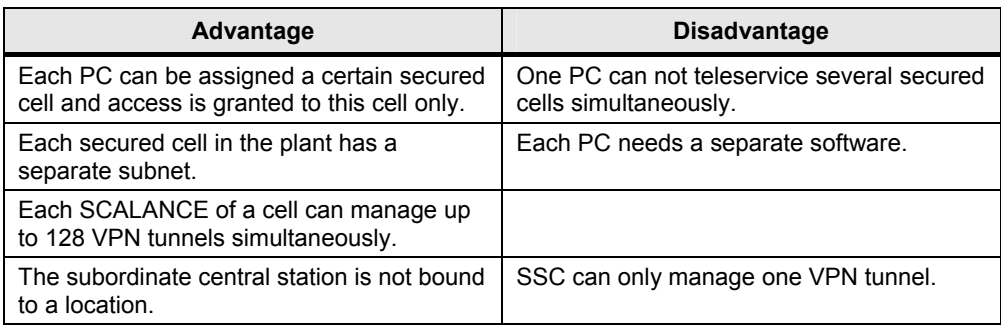

Security27043887

#### **Configuration**

Figure 6-3

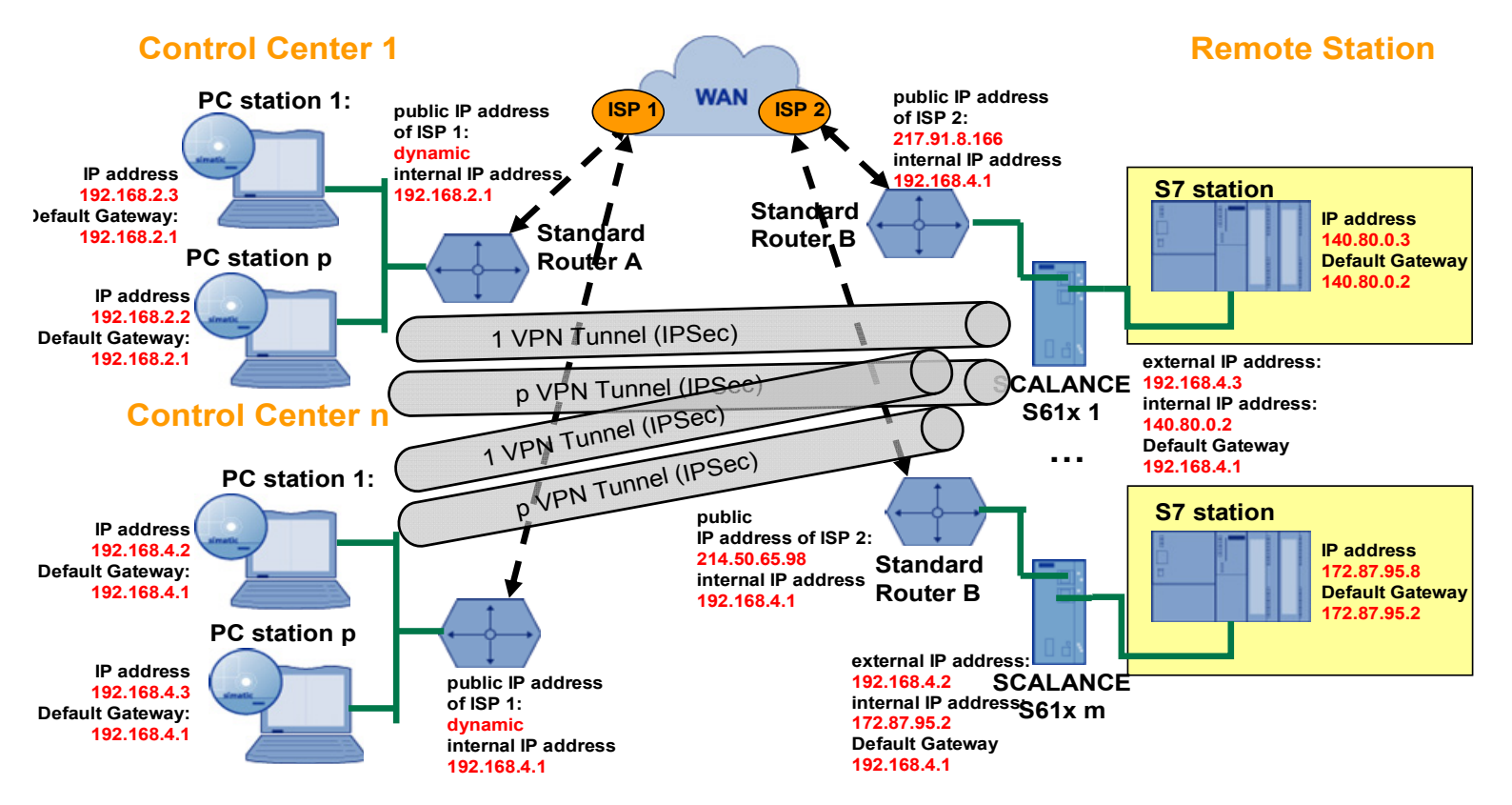

## <span id="page-39-0"></span>**6.4 Several SCALANCE S Several SCALANCE S**

#### **Description**

There are **several control centers** with **several SCALANCE S**. There are **several SCALANCE S modules** in the remote station. All VPN clients of the branch control centers establish one ore more VPN tunnels to the remote station.

#### **Configuration notes**

For this scenario there are four configuration options in the Security Configuration Tool:

- **One** SCALANCE S16x of **one** control center and the SCALANCE S61x of **one** plant cell are nodes of **one** VPN group.
- **Several** SCALANCE S16x of **one** control center and the SCALANCE S61x of **one** plant cell are nodes of **one** VPN group.
- **One** SCALANCE S16x of **one** control center and **several** SCALANCE S61x of **different** plant cells are nodes of **one** VPN group.
- **Several** SCALANCE S16x of **one** control center and **several** SCALANCE S61x of **different** plant cells are nodes of **one** VPN group.

#### **Use Case**

A plant network is divided into different cells. Each cell has its own SCALANCE S and thus a different internal subnet.

These secured cells are monitored and serviced by several programmers, technicians etc. in several locations.

In each branch control center, the SCALANCE S modules initiate that a tunnel to one or more manufacturing cells is established. All PCs located behind the SCALANCE in the control center have simultaneous access to all secured cells.

#### **Advantages and disadvantages**

Table 6-4

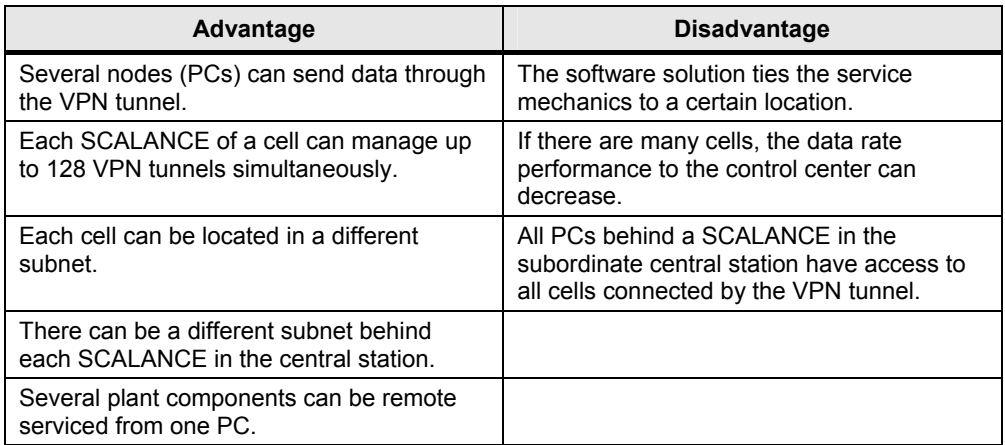

**Fehler! Formatvorlage nicht definiert.**

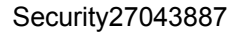

#### **Configuration**

Figure 6-4

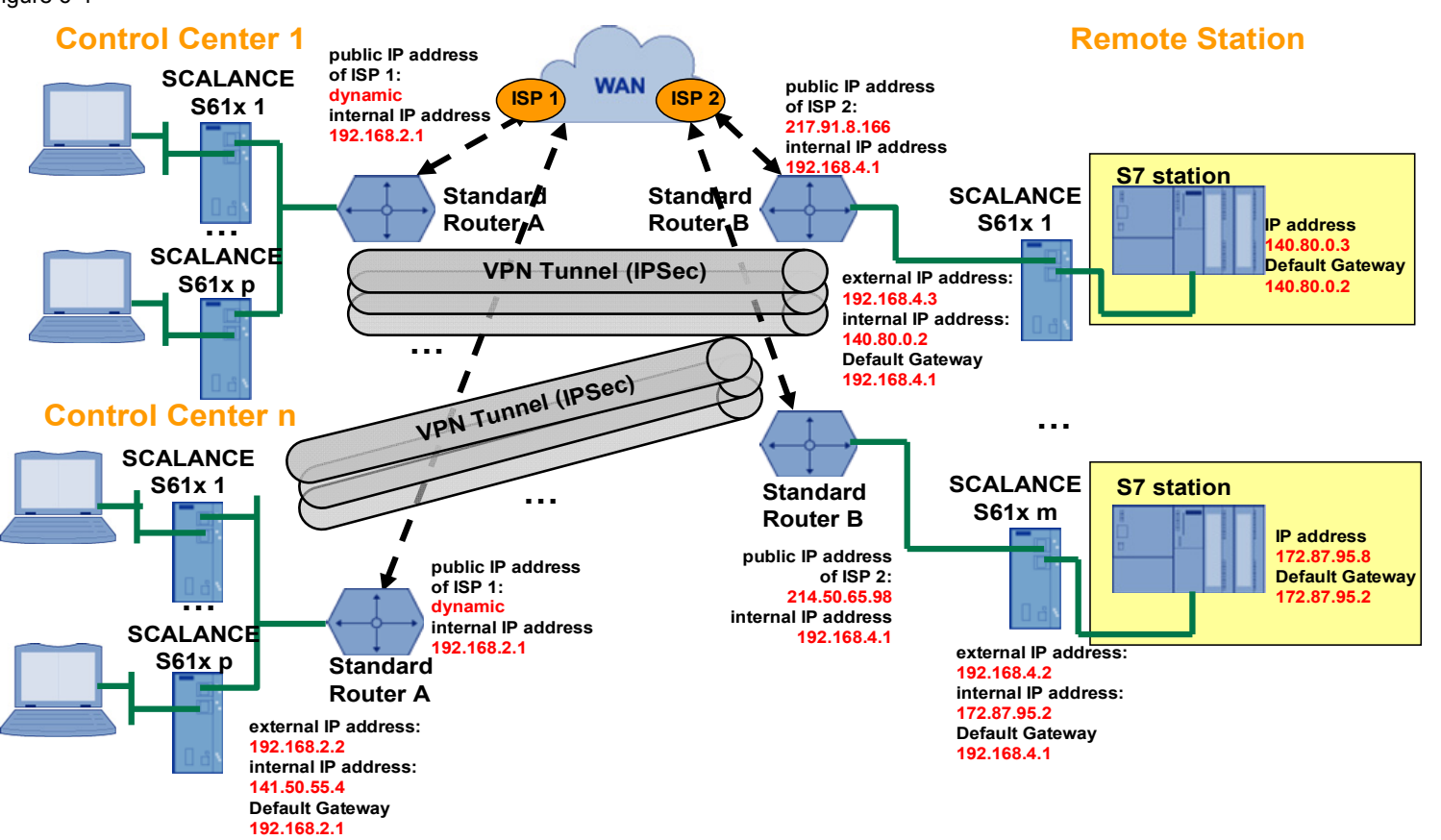

## <span id="page-41-0"></span>**7 Complex Remote Control System**

#### **Description**

There is **one control center** with **one SCALANCE S**. There is **one SCALANCE S module** each in the remote stations. Each **service technician** has a **Softnet Security Client**. The VPN clients of the service technicians and in the remote stations set up one VPN tunnel each to the control center.

#### **Configuration notes**

For this scenario **two** VPN groups are required in the Security Configuration Tool. Nodes of the first group are the Softnet Security Client and the SCALANCE S61x in the control center. Nodes of the second group are the SCALANCE S61x of the control center and the remote station.

#### **Use Case**

There exist several plant cells or remote stations which have their own SCALANCE S and thus have a different internal subnet.

These secured cells are monitored and serviced by several programmers, technicians etc. in several locations.

The control center as central point of the plant is also secured with a SCALANCE S. Remote servicing PCs and a data base with the necessary configuration data for the remote station are available here.

In each remote station the SCALANCE S module initiates the tunnel setup to the control center at the service technicians of the Softnet Security Client. This makes the control center the end point of two **different** VPN tunnels.

A remote servicing software on the PG of the service technician enables remote control of the remote servicing PC in the control center. (e.g. the operation of STEP 7) Via this remote maintenance PC the required configuration data are loaded to the remote station (e.g. loading the hardware configuration into the controller).

#### **Advantages**

- Minimizing wrong configurations/settings since all service technicians can download the required configuration data from the central database.
- The control center can manage up to 128 VPN tunnels simultaneously.
- Each tunnel end point can be located in a different subnet.
- Securing all project-relevant files in a central database.
- Several plant components / remote stations can be remote serviced from one PC.
- Access to the remote station can be limited to particular service technicians.

**Fehler! Formatvorlage nicht definiert.**

Security27043887

#### **Configuration**

Figure 7-1

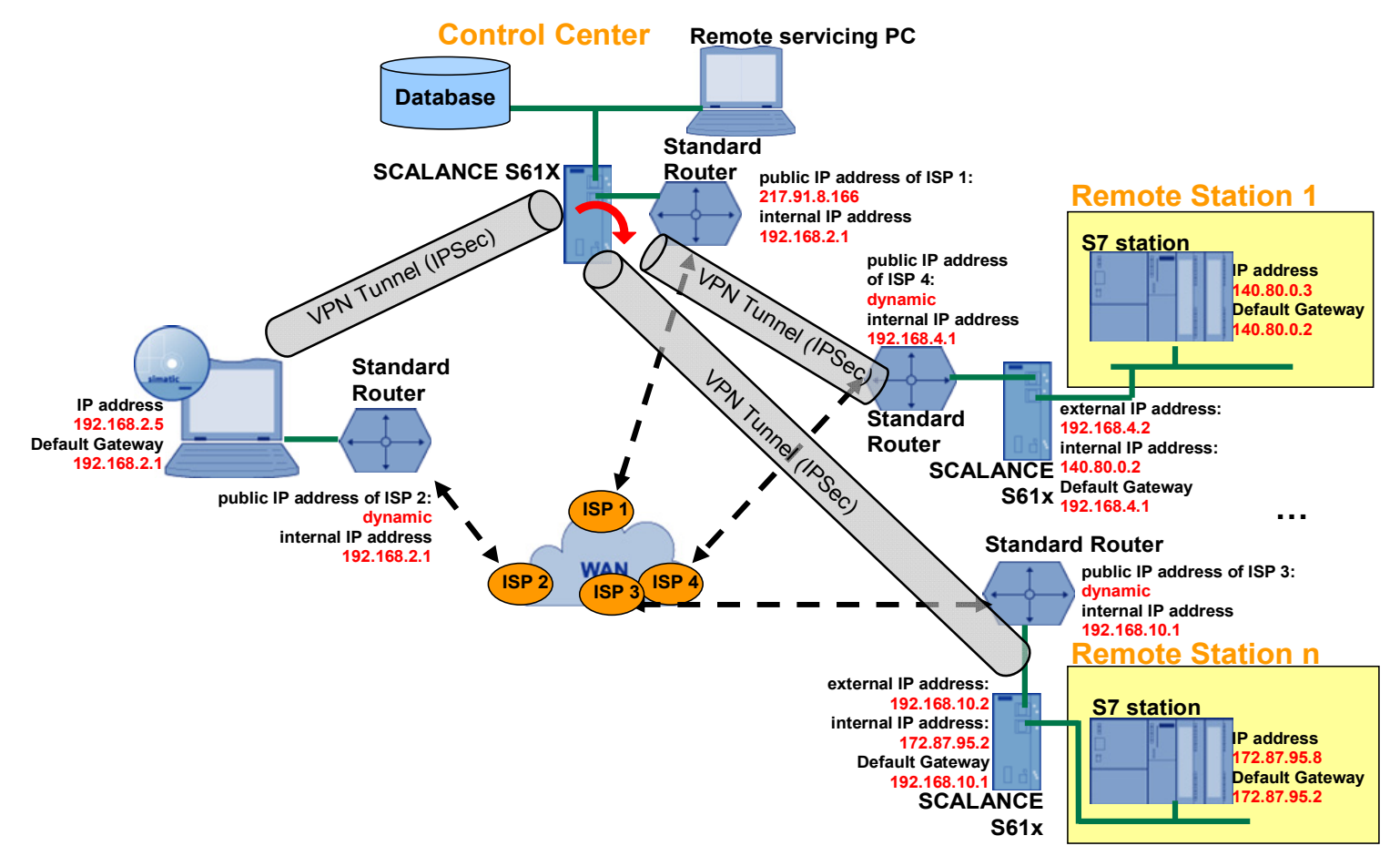

## <span id="page-43-0"></span>**8 Appendix and List of Further Literature**

### **Internet Links**

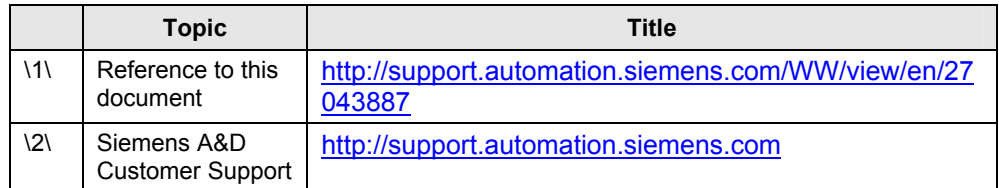

## <span id="page-43-1"></span>**9 History**

Table 9-1 History

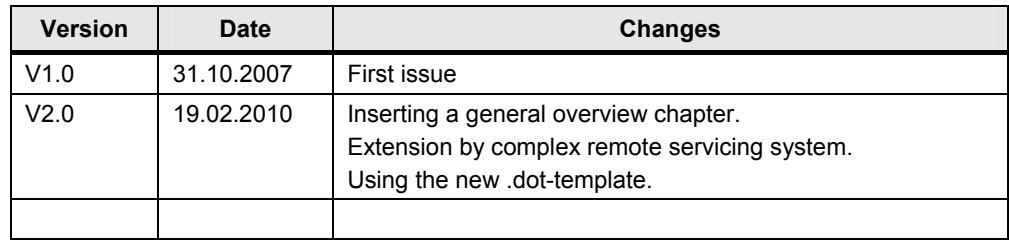